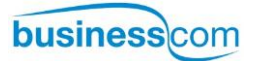

# **Aastra Dialog 4422 IP Office**

IP telefon pro komunikační systémy MD110, MX-ONE a BusinessPhone

Uživatelská příručka

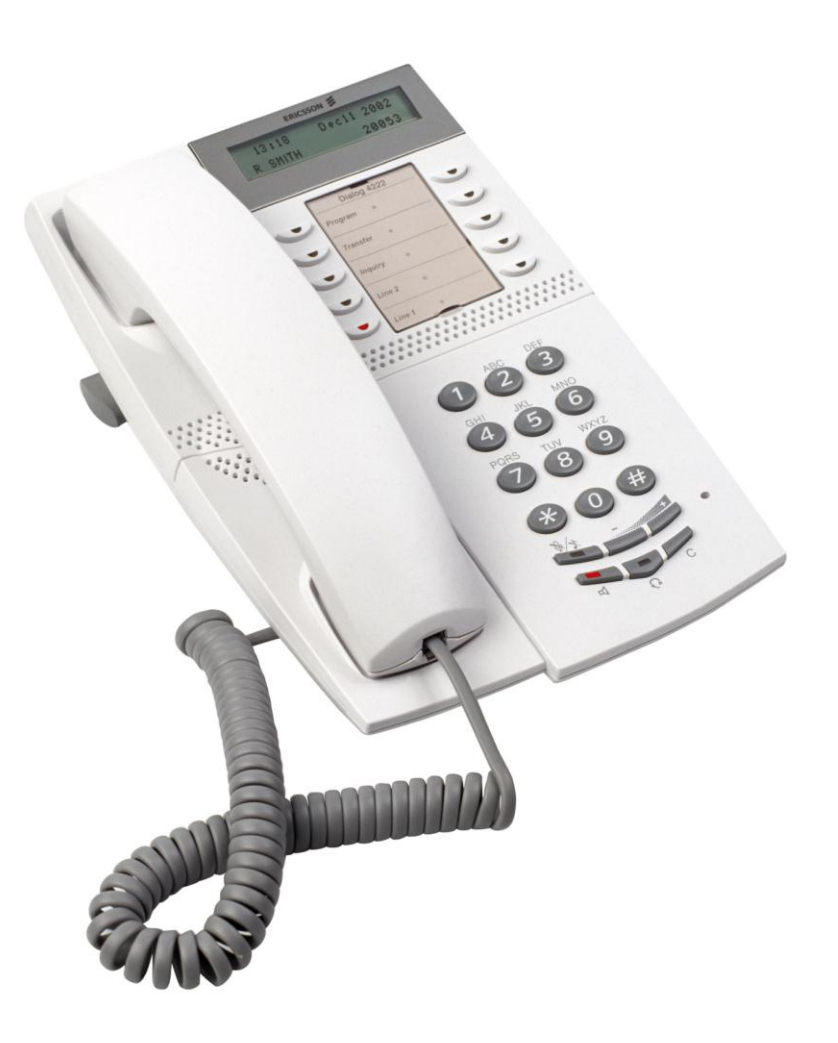

# Obsah

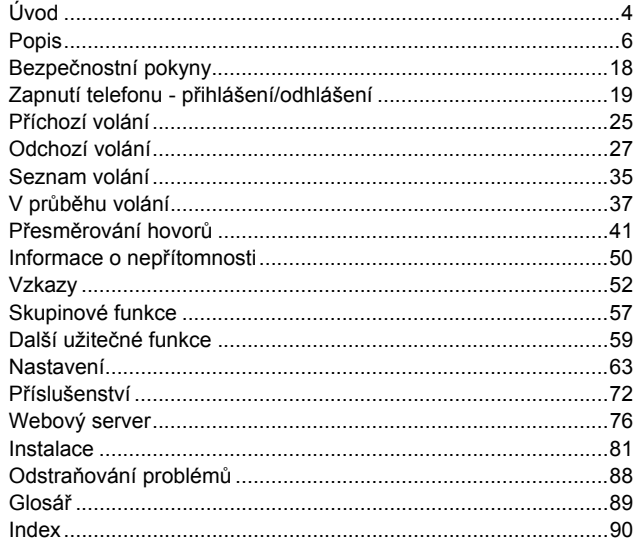

# **Popis**

# Dialog 4422 Office

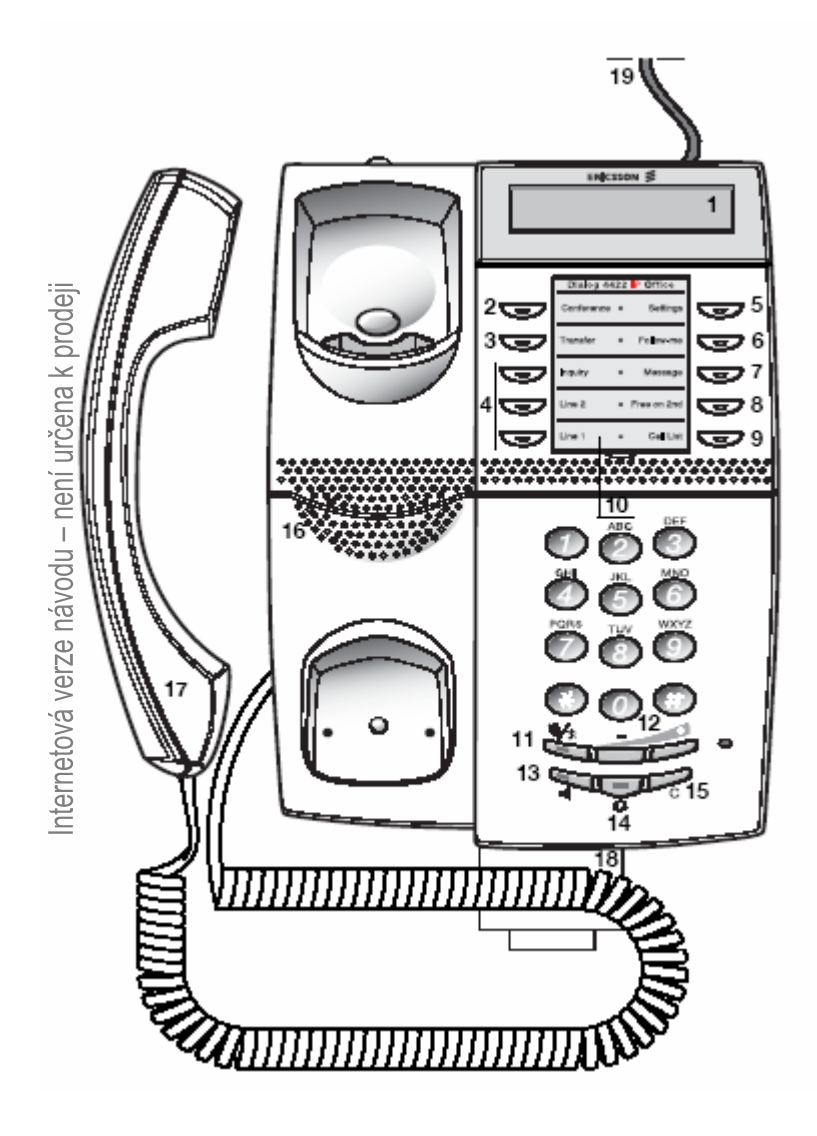

### **1 Displej**

Viz kapitola "Informace na displeji".

### **2 Konference**

Pro vytvoření konference. Viz kapitola "V průběhu volání".

### **3 Přepojení45**

Používá se pro Přesměrování hovorů. Viz kapitola "V průběhu volání".

### **4 Trojí přístup k lince**

Pro obsluhu volání. Linky 1 a 2 jsou k dispozici pro příchozí I odchozí volání. Dotaz lze použít pouze pro odchozí volání.

### **5 Nastavení**

Slouží k otevření a ukončení režimu nastavení. Viz kapitoly "Nastavení" a "Struktura menu (Nastavení)".

### **6 Převzetí hovoru**

Zapnutí a vypnutí funkce "Převzetí hovoru". Viz kapitola "Přesměrování hovorů".

### **7 Vzkaz**

Tlačítko upozornění na vzkaz. Pokud kontrolka tohoto tlačítka svítí, stiskněte jej pro vyzvednutí vzkazu. Viz kapitola "Vzkazy".

### **8 Volno na 2. lince**

Umožňuje přijímat druhé volání v průběhu jiného aktivního volání. Viz kapitola "Přihlášení k druhému volání během telefonování".

### **9 Seznam volání**

Používá se pro přístup do seznamu odchozích a příchozích volání. Pokud kontrolka tohoto tlačítka bliká, znamená to, že jsou v seznamu nezodpovězená příchozí volání. Viz kapitoly "Opakovaná volba ze seznamu volání" a "Přednastavení náhlavní soupravy".

### **10 Kartička**

Použijte program DCM (Designation Card Manager) pro vytvoření a tisk vlastních kartiček. DCM je obsažen na CD "Telephone Toolbox" pro komunikační systém MD110 nebo jej lze stáhnout na adrese: http://www.ericsson.com/enterprise/library/manuals.shtml

Další informace vám poskytne certifikovaný prodejce Ericsson.

### **11 Vypnutí zvuku**

a) Stiskněte pro zapnutí nebo vypnutí mikrofonu během hovoru.Viz kapitola "Vypnutí zvuku".

b) Lze kdykoliv použít pro vypnutí vyzvánění. Viz kapitoly "Vypnutí vyzvánění" a "Tiché vyzvánění"

#### **12 Regulace hlasitosti / Navigační tlačítka**

a) Pro změnu nastavení hlasitosti. Viz kapitola "Nastavení".

b) Pro procházení možností v režimu nastavení. Viz kapitola "Nastavení".

c) Pro procházení seznamem volajících Viz kapitola "Opakovaná volba ze Seznamu volání".

Popis používání navigačních tlačítek je uveden v kapitole "Skryté funkce tlačítek".

### **13 Tlačítko reproduktoru / výběru / přihlášení**

a) Stiskněte pro zapnutí přednastaveného sledování nebo pro zapnutí sledování během hovoru. Viz kapitoly "Sledování" a "Přednastavená náhlavní souprava".

b) Používá se jako tlačítko pro označení vybrané položky v režimu nastavení. Viz kapitola "Nastavení".

c) Pro přihlášení do systému Viz kapitola "Zapnutí telefonu přihlášení/odhlášení".

Popis použití tlačítka výběru a tlačítka přihlašování je v kapitole "Skryté funkce tlačítek", strana 9.

#### **14 Tlačítko náhlavní soupravy**

Slouží pro volání pomocí náhlavní soupravy a pro zapnutí přednastavení náhlavní soupravy. Viz kapitola "Náhlavní souprava (volitelně)".

#### **15 Tlačítko zrušit / ukončit / odhlášení**

a) Pro ukončení volání nebo funkce. Vždy jej lze stisknout místo zavěšení sluchátka.

b) Pro uzavření režimu nastavení. Viz kapitola "Nastavení".

c) Klikněte pro odhlášení ze systému Viz kapitola "Zapnutí telefonu přihlášení/odhlášení".

Popis použití tlačítka ukončit a tlačítka odhlašování je v kapitole "Skryté funkce tlačítek", strana 9.

#### **16 Reproduktor**

### **17 Sluchátko**

Standardně je vybaven funkcí naslouchátka.

Upozornění: K části sluchátka, která slouží pro poslech, mohou být přitahovány malé kovové předměty.

#### **18 Výsuvný panel pro snadné používání (volitelně)**

Viz kapitola "Příslušenství".

### **19 Připojení zdroje napájení**

Viz kapitola "Zapnutí telefonu - přihlášení/odhlášení".

### *Skryté funkce tlačítek*

Jak bylo popsáno výše, tlačítka číslo 12,13 a 15 mají některé skryté funkce, které na nich nejsou uvedeny. Jsou na nich pouze standardní symboly (hlasitost, reproduktor a C).

Obrázek níže vysvětluje, jaké tlačítko stisknout v každé situaci:

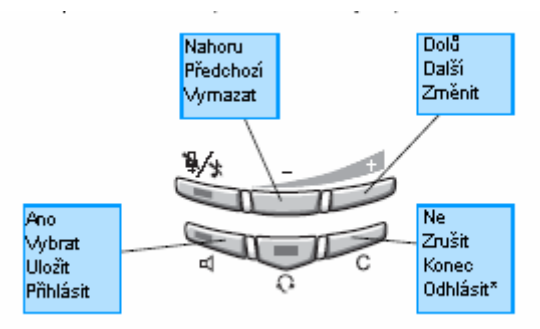

\* Podržte alespoň jednu sekundu

### **Indikační kontrolky**

Kontrolky na telefonu pomocí různých signálů indikují stav odchozího volání nebo funkcí.

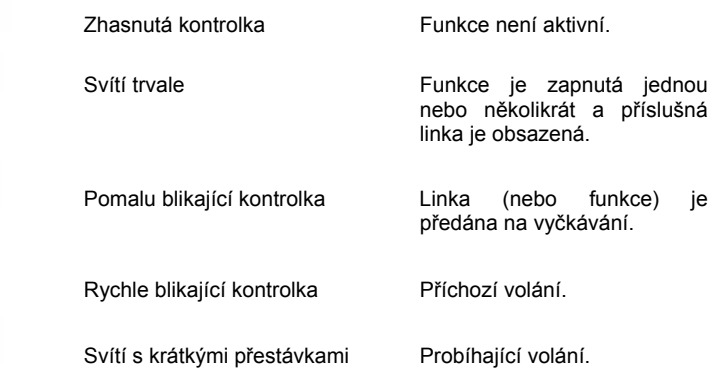

U.

 $\overline{\phantom{a}}$ 

رى

V

 $\overline{\mathbf{C}}$ 

# **Tóny a signály**

Následující řada tónů a signálů je vysílána z ústředny do vašeho telefonu.

### *Tónové charakteristiky*

Tóny uvedené v této části jsou celosvětově nejčastěji používané tóny. V mnoha zemích se v některých situacích používají tóny odlišné.

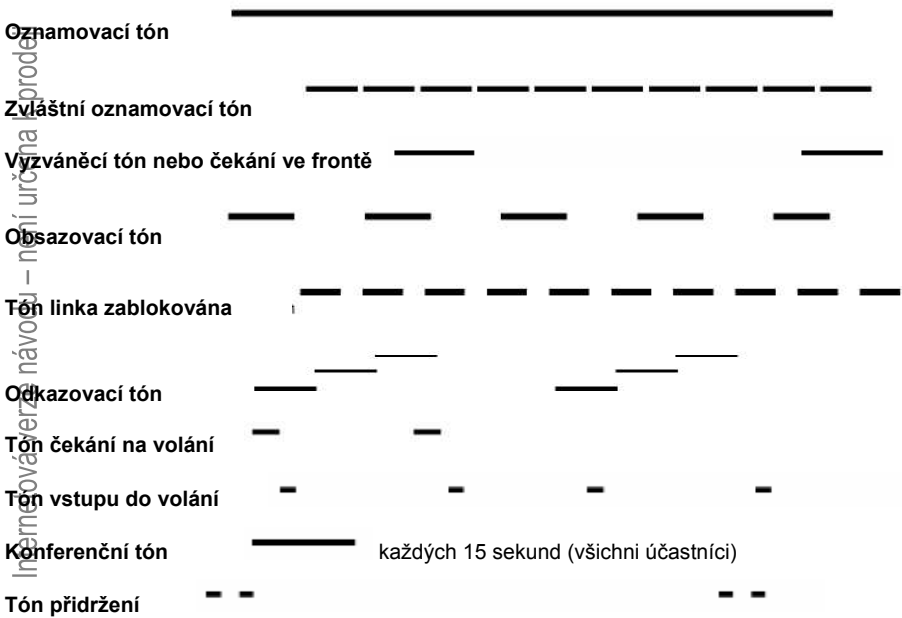

### *Vyzváněcí signály*

Tři různé signály vás informují o typu příchozího volání. Signály uvedené v této části jsou celosvětově nejčastěji používané signály. V mnoha zemích se používají signály, které byly upraveny podle místních standardů. Pokud uslyšíte signál, který zde není popsán nebo, který nebudete moci identifikovat, kontaktujte správce systému.

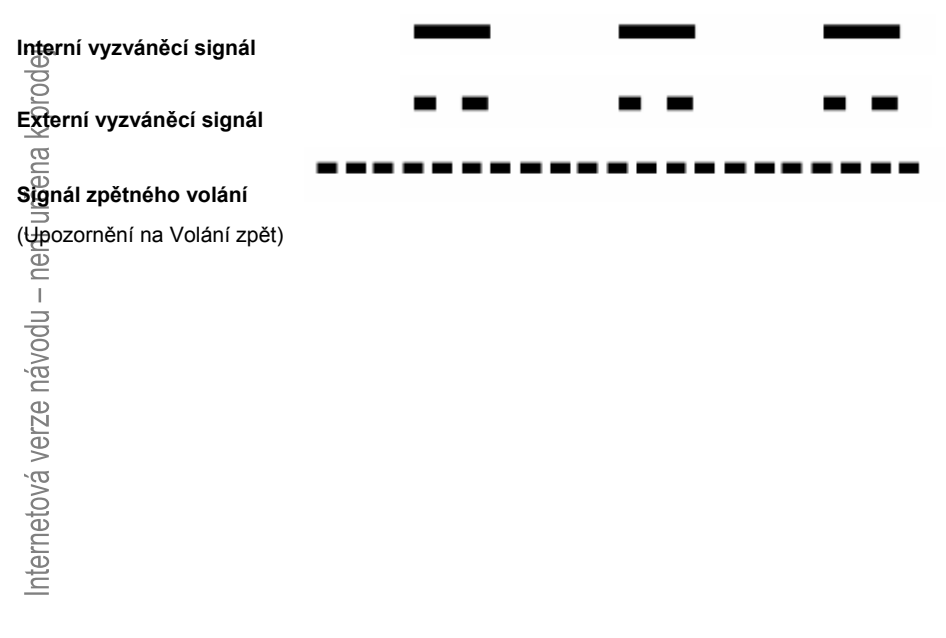

# Informace na displeji

Displej vám poskytuje podpůrné informace jako je čas a datum, stav provozu a čísla připojených telefonů. Následující obrázky znázorňují příklady různých stavů vašeho telefonu.

> *Poznámka: Všechna jména a čísla uvedená na displejích v tomto návodu jsou jen příklady.*

Pokud některá informace končí třemi tečkami, znamená to, že je systém v činnosti nebo čeká na vaší akci. Pokud některá informace končí vykřičníkem, znamená to, že není k dispozici žádná další akce.

Váš telefon je vybaven grafickým displejem, který odpovídá zhruba 2 řádkům po 20 znacích. Skutečný počet zobrazených znaků a řádků však závisí na velikosti znaku a použitém fontu.

Můžete změnit jazyk menu displeje a formát zobrazení datumu a času, viz kapitola "Nastavení".

V závislosti na provozním stavu je na horním řádku displeje zobrazeno:

- Čas a datum
- Provozní stav
- Symboly na displeji (s výjimkou ukazatele hlasitosti)
- Jméno nebo číslo přidrženého volání

V závislosti na provozním stavu je na dolním řádku displeje zobrazeno:

- Jméno a číslo uživatele
- Jméno a číslo volajícího/volaného
- Důvod nepřítomnosti
- Ukazatel hlasitosti

Během spouštění a přihlašování, když je na displeji zobrazen seznam volání, nebo když je telefon v režimu nastavování, jsou informace zobrazené na displeji upraveny tak, aby odpovídaly danému stavu.

### *Symboly na displeji*

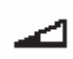

### **Ukazatel hlasitosti**

Ukazuje hlasitost vyzvánění v režimu nečinnosti a při vyzvánění nebo hlasitost reproduktoru, případně sluchátek, během hovoru. Viz kapitola "Nastavení".

ሒ

### **Výstraha přístupu**

Bliká, když je omezen přístup k službám systému (např. některé systémové služby nefungují). Viz kapitola "Odstraňování problémů".

Následující symboly se mohou zobrazovat v horním menu na displeji: Příklad menu seznamu volání (CallList):

*Nové zmeškané volání Příchozí volání.* 

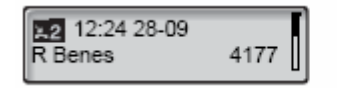

15:02 28-09  $1:07$ R Benes 4177

*Příklad* menu nastavení formátu data:

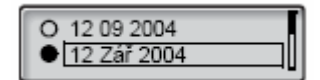

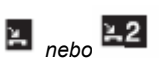

 $\mathbf{L}_{nebo}$  $\mathbf{L}2$ 

#### **Nová zmeškaná volání**

Indikuje nová zmeškaná a nezkontrolovaná příchozí volání. Číslice vedle symbolu označuje, kolikrát se vám volající snažil dovolat.

### **Zmeškaná volání**

Indikuje zmeškaná, avšak zkontrolovaná příchozí volání. Číslice vedle symbolu označuje, kolikrát se vám volající snažil dovolat.

H-**Příchozí volání** 

Indikuje přijaté příchozí volání.

#### ь **Odchozí volání**

Indikuje odchozí volání.

### **Indikátor stavu**

Indikuje jaká část seznamu je zobrazena a umístění položky v seznamu.

12 09 2004

#### **Vybrané pole**

Indikuje kontakt pro volání nebo výběr v seznamu.

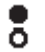

#### **Indikátor nastavení**

Plný symbol indikuje aktuální nastavení v seznamu.

### *Telefon v režimu nečinnosti.*

Pokud je telefon v režimu nečinnosti, je na prvním řádku displeje zobrazen čas a datum a na druhém vaše jméno a číslo pobočky. Na příkladu níže - číslo pobočky J. Svobody je 3232.

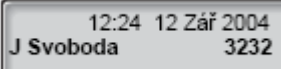

 V režimu nečinnosti je na displeji telefonu rovněž uveden počet nezodpovězených volání.

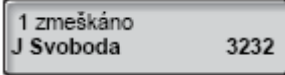

Dále je uvedeno, zda je zapnutá funkce převzetí hovoru.

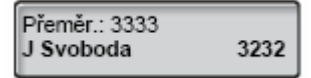

Pan Svoboda (3232) má zapnuté převzetí hovoru na čísle 3333.

## *Odchozí volání*

Když voláte ze svého telefonu jsou zobrazeny provozní informace, volané jméno (pokud je k dispozici) a číslo.

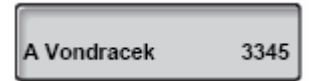

Pokud je volané číslo obsazeno, vypadá displej zhruba takto:

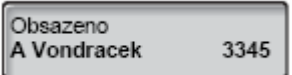

Pokud je telefon volaného účastníka přesměrován, jsou zobrazeny informace o převzetí hovoru a jméno a číslo pobočky, která se k volání přihlásila. > je symbol převzetí hovoru.

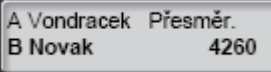

Telefonát pro p. Vondráčka (3345) je přímo přesměrován na p. Nováka (4260).

# *Příchozí volání*

Pokud přijímáte příchozí volání, je zobrazeno pod horním menu blikající číslo volajícího (a pokud je k dispozici tak i jeho jméno). Pokud není číslo externího volání k dispozici je na displeji uveden blikající text "externí" místo čísla.

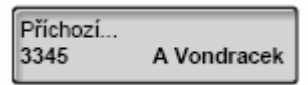

V případě volání na pobočku, na které je zapnuté přesměrování, jsou zobrazeny informace o přesměrování a jméno a číslo (blikající) volajícího účastníka. > je symbol převzetí hovoru.

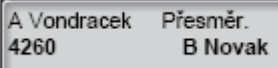

Pan Novák (4260) volá pana Vondráčka a volání je přímo přesměrováno na vás.

# *Struktura menu (Nastaveni)*

Struktura všech nabídek menu, které jsou přístupné po stisknutí tlačítka Nastavení. Při pohybu v menu, je vybrané menu vyznačeno černým rámečkem. Pro pohyb v menu použijte tlačítko reproduktoru, tlačítka hlasitosti a tlačítko zrušit. Více viz kapitola "Skryté funkce tlačítek" na straně 9.

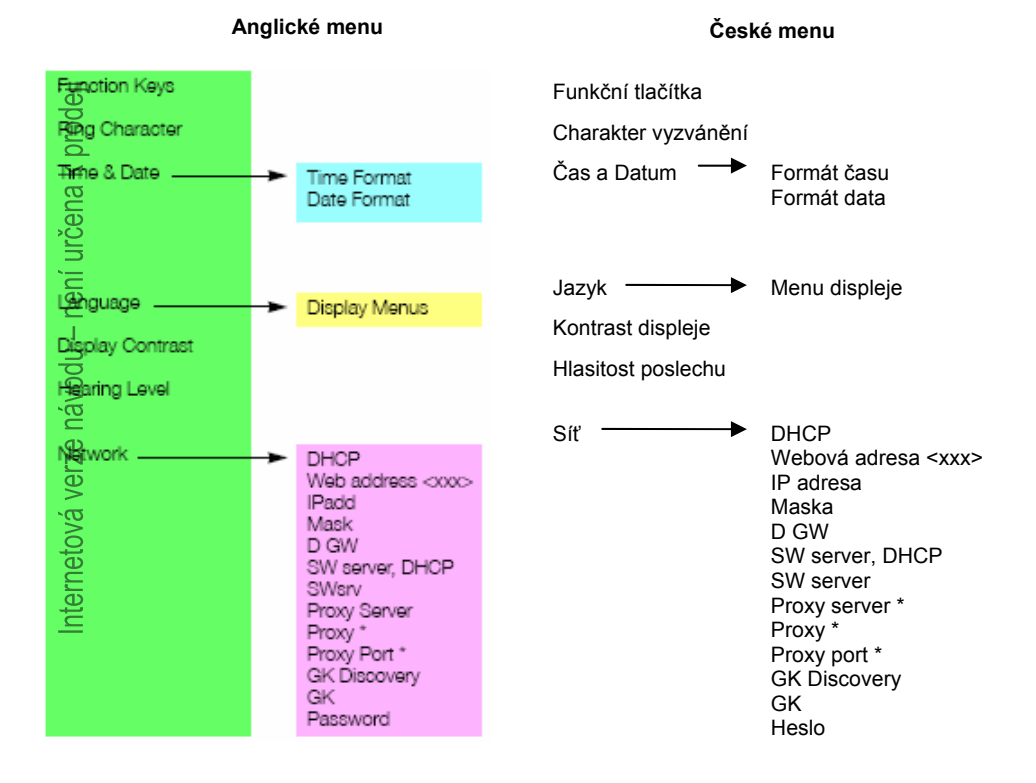

\* Zobrazeno pouze, pokud je Proxy Server nastaven na "Ano".

# **Bezpečnostní pokyny**

## *Důležité bezpečnostní pokyny*

Při používání telefonního vybavení musí být vždy dodrženy základní bezpečnostní pokyny, aby bylo sníženo nebezpečí vzniku požáru, zásahu elektrickým proudem nebo zranění. Proto vezměte na vědomí:

- i ma vědomi:<br>
γ **Nepoužívejte tento výrobek blízko vody, například vany,**<br>
umyvadla, kuchyňského dřezu, ve vlhkém prostředí nebo<br>
blízko bazénů.<br>
 Nepoužívejte telefon (s výjimkou bezdrátových typů) během<br> **bouřky.** Ex **umyvadla, kuchyňského dřezu, ve vlhkém prostředí nebo blízko bazénů.** 
	- **Nepoužívejte telefon (s výjimkou bezdrátových typů) během bouřky. Existuje určité riziko zásahu bleskem.**
	- **Nepoužívejte telefon pro oznamování úniku plynu, v blízkosti tohoto úniku.**
	- **Používejte pouze napájecí kabely uvedené v tomto návodu.**

# **Zapnutí telefonu přihlášení/odhlášení**

 Všechna systémová nastavení pro váš IP telefon musí být nastavena správcem systému před tím, než můžete používat telefon.

Pokud je následně telefon zapojen do zásuvky a je současně připojen k místní síti LAN (IP protokol), zahájí automaticky spouštění.

> *Poznámka: Telefon nefunguje při poruše napájení. Po selhání napájení je telefon automaticky restartován (30 sekund po zobrazení zprávy "Uživatel není přihlášen!"). Po výpadku napájení je vymazán seznam volání.*

### **Resetování telefonu**

 Pokud telefon nefunguje správně, můžete použít následující postup resetování telefonu. Během této procedury dojde k vymazání Seznamu volání. Po resetování se musíte znovu přihlásit, abyste mohli dál používat telefon.

**Resetovaní provedete současným stisknutím nejméně po dobu jedné sekundy.** 

### **Snadné odhlášení**

 Vzhledem k tomu, že se můžete přihlásit ke každému IP telefonu v síti pomocí svého čísla pobočky, umožňuje každý telefon v rámci sítě práci na libovolné pracovní stanici (uspořádání "free seating").

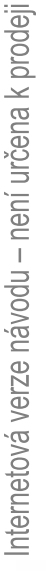

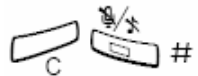

 *Poznámka: Funkce "Free Seating" zadáním \*11\* autorizační kód \* cis. pobočky #, není k dispozici.* 

# **Uvedení telefonu do provozu**

#### **Připojte telefon k lokální síti.**

Viz kapitola "Instalace", strana 81.

Pokud je použit externí napájecí adaptér:

**Zapojte adaptér do elektrické zásuvky a konektor zasuňte do zásuvky na spodní straně telefonu označené "terminal POWER".** Viz kapitola "Instalace", strana 81.

Po několika sekundách se přibližně na 5 sekund rozsvítí kontrolka tlačítka Náhlavní soupravy a na displeji se zobrazí.

Use administrator mode to change IP settings (x)

(Použijte režim administrátora pro změnu nastavení IP)

X označuje odpočet času (v sekundách). Pokud není do této doby stisknuto nějaké tlačítko, automaticky se vybere možnost "beze změny".

#### *Poznámky:*

*Režim administrátora se používá pro změnu nastavení IP adresy vašeho telefonu. Tento režim je vyhrazen pro správce systému.* 

*Pokud chcete použít předchozí uložená nastavení, můžete spouštění urychlit stisknutím tlačítka Reproduktoru.* 

 Nyní se na displeji objeví informace, že je telefon připojen k serveru a nahrává potřebný software. To trvá zhruba 15 sekund. Po auto-testu se lze k telefonu přihlásit.

# *Aktualizace software*

Pokud byl do telefonu nahrán nový software, je na displeji uvedeno:

A new application version is available, update? (x)

(Nová verze aplikace je k dispozici. Aktualizovat?)

X označuje odpočet času (v sekundách). Pokud není během nastavené doby (přibližně 60 sekund) stisknuto žádné tlačítko, je automaticky zvoleno "Ano". Tento postup můžete urychlit stisknutím tlačítka reproduktoru.

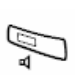

### **Stiskněte pro aktualizaci softwaru (= Ano).**

Software se nahraje ze serveru.Nahrávání trvá zhruba 60 sekund.Telefon je připraven na přihlášení a na displeji se zobrazí přihlašovací menu.

> *Poznámka: Je důležité neodpojit napájení telefonu během stahování a ukládání nového softwaru. Pokud dojde k výpadku napájení, musí být software stažen znovu.*

Pokud chcete pokračovat s předchozím nastavením:

**Stiskněte pro použití aktuální verze softwaru (= Ne).** 

Na displeji se zobrazí menu pro přihlášení:

# **Přihlášení**

Na displeji se zobrazí menu pro přihlášení:

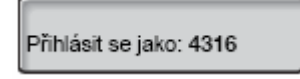

Číslo pobočky, které bylo použito pro poslední přihlášení se zobrazuje automaticky.

Pokud je zobrazené číslo vaše:

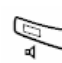

### **Stiskněte pro přihlášení.**

Pokud se nejedná o vaše číslo (k telefonu byl přihlášen jiný uživatel se zobrazeným číslem):

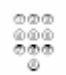

### **Volte číslo své pobočky.**

Zobrazené číslo se automaticky vymaže, jakmile začnete volit nové číslo. Na displeji se zobrazí zadané číslice. (Tlačítko Minus se používá pro odstranění chybného záznamu)

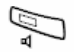

### **Stiskněte pro přihlášení.**

Pokud není vyžadováno zadání hesla, zobrazí se na displeji vaše jméno a číslo pobočky a telefon je připraven pro použití.

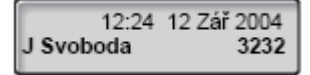

Pokud je vyžadováno zadání hesla zobrazí se na displeji:

Zadejte heslo:

### *Poznámky:*

*Požadavek na heslo je řízen příslušným menu. Nastavení provedená předchozím uživatelem zůstanou dokud nejsou změněna. Pro změnu hesla, viz kapitola "Síťové nastavení", nebo kontaktujte správce systému.* 

*Heslo přiděluje a smí měnit pouze správce systému.* 

### **Zadejte své heslo.**

(Tlačítko minus se používá pro odstranění chybného záznamu)

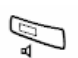

 $000$ 000 **event** 

### **Stiskněte pro přihlášení.**

Na displeji se zobrazí vaše jméno a číslo pobočky a telefon je připraven pro použití.

# **Odhlášení**

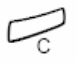

#### **Stiskněte pro odhlášení.**

Stiskněte a přidržte toto tlačítko alespoň jednu sekundu.

Zobrazí se text "**Odhlásit?**"

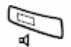

### **Stiskněte pro potvrzení (do čtyř sekund).**

Na displeji se zobrazí menu pro přihlášení:

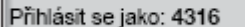

# **Příchozí volání**

# **Přihlašování k volání**

Vyzváněcí signál a blikající kontrolka upozorňují na příchozí volání

*Na lince 1* Běžně můžete přijímat volání na lince 1

### **Zvedněte sluchátko**

### *Na jiné pobočce*

Můžete se přihlásit k volání z libovolného telefonu ve vaší kanceláři.

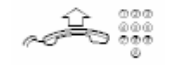

aa<sup>ld</sup>e

### **Zvedněte sluchátko a zavolejte vyzvánějící pobočku**

Obsazovací tón

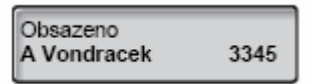

8

**Stiskněte** 

# **Přihlášení k druhému volání během telefonování**

 Můžete se přihlásit k dalšímu volání, pokud je aktivováno "volno na 2. lince".

*Volno na 2. lince*   $\overline{\phantom{0}}$ 

### **Stiskněte pro zapnutí nebo vypnutí**

Pokud je "volno na 2. lince" zapnuté, svítí tato kontrolka.

Telefonujete na lince 1, když začne linka 2 blikat, což indikuje nový příchozí hovor:

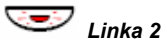

:<br>: ب

*Linka 2* **Stiskněte pro přihlášení** 

První hovor je přidržen.

*Linka 1* **Stiskněte pro přepnutí zpět na první hovor** 

Druhý hovor je přidržen. Jste spojen s prvním volajícím.

**Stiskněte pro ukončení spojeného hovoru** 

# **Čekající volání**

Pokud má volající účastník zapnuté Čekání volání, můžete přijmout druhý hovor i tehdy, není-li "volno na 2. lince" zapnuté.

Přihlášení k čekajícímu volání:

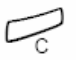

**Stiskněte pro ukončení spojeného hovoru** 

Telefon zazvoněním oznámí čekající volání.

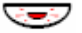

**Pro přijmutí nového hovoru stiskněte blikající tlačítko linky** 

# **Odchozí volání**

## **Telefonování**

*Poznámka: Volání můžete zrychlit pomocí společných čísel pro rychlou volbu, viz kapitola "Rychlá volba čísel" na straně 34.* 

Jak provádět interní a externí volání:

**Zvedněte sluchátko a pokračujte v závislosti na typu volání:** 

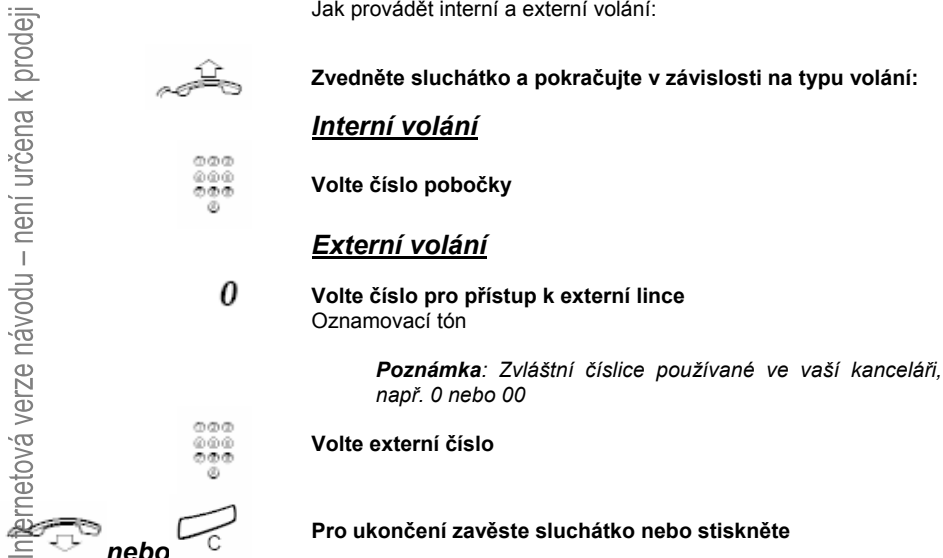

# **Sledování**

 Můžete sledovat průběh odchozího volání. Se zavěšeným sluchátkem:

### **Volte číslo**

Po přihlášení druhého účastníka:

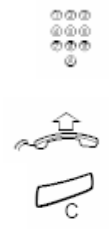

ooc<br>@@@ mm m

**Zvedněte sluchátko** 

**Stiskněte pro ukončení sledování** 

# **SOS volání (Nouzová volání)**

### **Pokud jste k telefonu přihlášen**

**Volte nouzové číslo** 

# **Individuální externí linka**

Telefonování na specifickou externí linku:

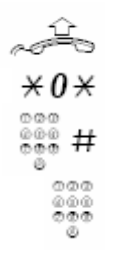

**Zvedněte sluchátko** 

**Volte** 

**Volte číslo individuální externí linky a stiskněte** 

**Volte kód pro přístup k externí lince a externí číslo** 

# **Opakování volby posledního volaného čísla**

 Pokud zahájíte externí volání, systém automaticky uloží všechny navolené číslice bez ohledu na to, zda došlo ke spojení.

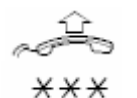

### **Zvedněte sluchátko**

**Volte pro opakovanou volbu uloženého čísla** 

Automaticky se vytočí poslední externí číslo.

# **Opakovaná volba ze seznamu volání**

Používání seznamu volání, viz kapitola "Seznam volání".

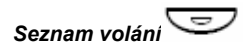

### **Stiskněte pro přístup do seznamu volání**

Pokud jsou v Seznamu volání zaznamenána nová zmeškaná volání, toto tlačítko svítí, dokud jej nestisknete. Na displeji se zobrazí poslední volání:

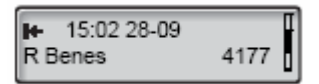

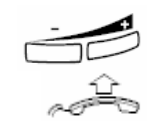

**Stiskněte pro zobrazení dalšího (+) nebo předchozího volání (-)** 

**Pokud chcete zavolat na zobrazené číslo zdvihněte sluchátko** 

# **Vypnutí zobrazování čísla**

 Pokud nechcete, aby se vaše číslo a jméno zobrazovalo volanému, můžete použít následující postup.

### *Poznámky:*

*Tato funkce je k dispozici pouze na novějších typech ústředen a její použití může být pro vaší pobočku zablokováno (programováno správcem systému).* 

*Vypnutí zobrazování čísla platí pouze pro probíhající volání, tzn. celý postup musíte zopakovat kdykoliv ji chcete použít.* 

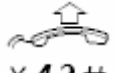

#### **Zvedněte sluchátko**

\*42#

**Vytočte a vyčkejte na nový oznamovací tón** 

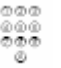

### **Volte číslo**

Místo vašeho jména čísla se na displeji volaného telefonu zobrazí "anonymní".

## **Když uslyšíte obsazovací tón**

Když při volání na nějakou pobočku slyšíte obsazovací tón, nikdo se nehlásí nebo jsou všechny externí linky obsazené, můžete použít následující možnosti:

### *Volání zpět*

Pokud je volaná pobočka obsazená nebo se nikdo nehlásí:

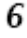

### **Stiskněte**

Provedení této procedury trvá několik sekund.

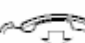

### **Zavěste sluchátko pro ukončení postupu**

Budete zavoláni zpět (vyzváněcí signál zpětného volání), když je odchozí volání ukončeno nebo po ukončení nového volání. Musíte se přihlásit do 8 sekund, jinak dojde ke zrušení služby. Během čekání na Volání zpět můžete normálně telefonovat i přijímat volání

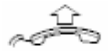

### **Když dojde ke zpětnému volání, zvedněte sluchátko**

Systém automaticky zavolá na požadovanou pobočku.

 *Poznámka: Volání zpět lze aktivovat pro několik poboček současně.* 

 Pokud jsou všechny externí linky obsazené (po navolení číslo pro přístup k externí lince):

#### 6 **Stiskněte**

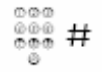

### **Volte externí číslo a stiskněte**

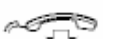

### **Zavěste sluchátko pro ukončení postupu**

Po uvolnění některé externí linky vám systém zavolá zpět (vyzváněcí signál zpětného volání). Musíte se přihlásit do 8 sekund, jinak dojde ke zrušení služby. Během čekání na Volání zpět můžete normálně telefonovat i přijímat volání.

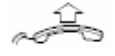

### **Když dojde ke zpětnému volání, zvedněte sluchátko**

Systém zavolá externí číslo.

 *Poznámka: Na obsazené externí lince lze zapnout pouze jedno Volání zpět.* 

# *Zrušení jednoho zpětného volání*

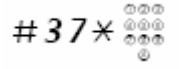

### **Volte a potvrďte číslo pobočky**

 *Poznámka: Pro zrušení jednoho zpětného volání pro specifickou externí linku, volte číslo pro přístup k lince místo čísla pobočky.* 

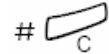

**Stiskněte** 

### *Zrušení všech zpětných volání*

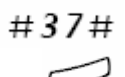

**Volte** 

**Stiskněte** 

### *Zapnutí čekajícího volání*

 Pokud chcete nutně kontaktovat obsazenou pobočku nebo externí linku, můžete na tuto skutečnost upozornit signálem čekajícího volání.

#### 5 **Stiskněte**

 Nechte sluchátko vyvěšené, po uvolnění volané pobočky nebo externí linky, bude automaticky zavolána.

 *Poznámka: Použití funkce čekání na volání může být na vaší pobočce zablokováno (naprogramováno správcem systému). Pokud není čekání na volání dovoleno, uslyšíte nadále obsazovací tón.* 

### *Vstup do hovoru na obsazené pobočce*

Můžete vstoupit do probíhajícího hovoru na obsazené pobočce.

#### **Stiskněte**  4

Před vstupem do hovoru je oběma účastníkům odeslán výstražný tón. Účastníkům hovoru je vyslán tón vstupu do volání a je vytvořeno spojení mezi třemi účastníky.

> *Poznámka: Varovný tón nemusí být vašim systémem podporován. Použití funkce vstupu do hovoru může být na vaší pobočce zablokováno (naprogramováno správcem systému). Pokud není vstup do hovoru povolen, uslyšíte nadále obsazovací tón.*

# **Obejití přesměrování**

 Pokud je na vaší pobočce tato funkce dovolena, můžete obejít: zapnuté přesměrování, převzetí hovoru nebo informace o nepřítomnosti na specifické pobočce.

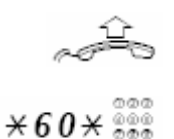

**Zvedněte sluchátko** 

**Volte a potvrďte číslo pobočky** 

#

**Stiskněte a počkejte na přihlášení** 

# **Rychlá volba čísel**

### *Společná čísla pro rychlou volbu*

Pomocí společných čísel pro rychlou volbu můžete vytáčet číslo stisknutím jen několika tlačítek. Společná čísla pro rychlou volbu se skládají za 1 - 5 číslic a jsou uložena na ústředně (správcem systému).

**Zdvihněte sluchátko a Volte číslo ze seznamu společných čísel pro rychlou volbu** 

ُ

# **Seznam volání**

 Telefon uchovává seznam volání o 50 telefonních číslech, který obsahuje zmeškaná volání (pokud je sítí podporováno), příchozí volání, odchozí volání a přijatá volání.

 *Poznámka: Tento seznam je vymazán, pokud dojde k výpadku napájení, pokud se ke stejnému telefonu přihlásí jiný uživatel (číslo pobočky) nebo po restartu telefonu.* 

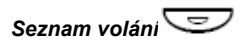

### **Stiskněte pro přístup do seznamu volání**

Pokud jsou v seznamu volání zaznamenána nová zmeškaná volání, toto tlačítko svítí dokud jej nestisknete. Zobrazí se Seznam volání, viz příklad.

### *Možnosti pro seznam volání*

**Stiskněte pro zobrazení dalšího (+) nebo předchozího volání (-)** 

**Pokud chcete zavolat na zobrazené číslo zdvihněte sluchátko** 

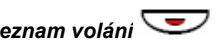

Pokud chcete vymazat záznam v seznamu volání:

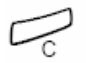

**Stiskněte.** 

Zobrazí se dotaz "Vymazat položku?"

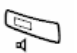

**Stiskněte pro odstranění zobrazeného záznamu ze seznamu volání.** 

Příklad menu seznamu volání:

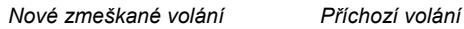

28-09

R Benes

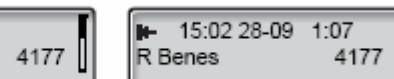

Seznamu volání obsahuje (zleva doprava):

- Symbol typu volání. Viz vysvětlení níže.
- Čas volání, např. "10:48".
- Datum volání (Den/Měsíc nebo Měsíc/Den v závislosti na nastaveném formátu), např. "28 -09".
- Jméno volajícího/volané osoby, např. "R Beneš".
- Telefonní číslo volajícího/volané osoby, např. "4177".
- Délka volání, např. "1:07". (= jedna minuta a sedm sekund).
- Indikátor stavu Indikuje jaká část seznamu je zobrazeno a umístění položky v seznamu.

S následujícími zobrazenými typy volání:

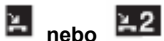

### **Nová zmeškaná volání**

Indikuje nová zmeškaná a nezkontrolovaná příchozí volání. Číslice vedle symbolu označuje, kolikrát se vám volající snažil dovolat.

### **nebo Zmeškaná volání**

Indikuje zmeškaná, avšak zkontrolovaná příchozí volání. Číslice vedle symbolu označuje, kolikrát se vám volající snažil dovolat.

#### ⊬ **Příchozí volání**

Indikuje přijaté příchozí volání.

#### ь **Odchozí volání**

Indikuje odchozí volání.

# **V průběhu volání**

# **Sledování**

 Tato funkce umožňuje poslouchat reproduktor při zavěšeném sluchátku, např. při čekání až osoba, která má obsazeno ukončí hovor, pro pasivní poslouchání probíhající telefonické konference atd.

Během hovoru realizovaného přes sluchátko:

### **Stiskněte pro zapnutí reproduktoru**

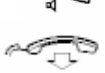

### **Položte sluchátko**

Pokud kontrolka tlačítka reproduktoru svítí, máte zapnuté sledování hovoru přes reproduktor. Sluchátko (včetně mikrofonu) je odpojeno. Svítí také kontrolka tlačítka Vypnutí zvuku, čímž jste informován o odpojení mikrofonu.

> *Poznámka: Můžete nastavit hlasitost, viz kapitola "Nastavení".*

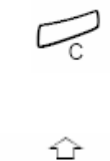

**Stiskněte pro ukončení hovoru** 

### *Přepnutí ze sledování na sluchátko*

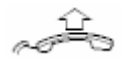

**Zvedněte sluchátko**  Pokračujte v hovoru přes sluchátko.

# **Vypnutí zvuku**

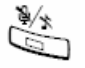

#### **Stiskněte pro zapnutí nebo vypnutí mikrofonu.**

Pokud svítí kontrolka, nemůže osoba, se kterou hovoříte, slyšet žádné zvuky z vaší místnosti.

# **Přidržení**

Můžete dočasně přidržet probíhající hovor.

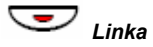

### *Linka* **Stiskněte tlačítko linky, na které probíhá hovor.**

Kontrolka tlačítka pomalu bliká a na displeji je zobrazeno "přidržené volání".

*Poznámka: Zavěšením sluchátka dojde k ukončení volání.* 

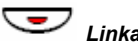

*Linka* **Pro vyzvednutí hovoru znovu stiskněte blikající tlačítko linky** 

# **Dotaz**

 Máte hlasové spojení na lince 1 a chcete učinit dotaz na interního nebo externího účastníka.

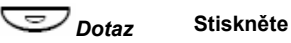

První volání je přidrženo (Linka 1 pomalu bliká).

*Poznámka: Můžete také stisknout Linku 2.* 

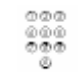

### **Zavolejte třetího účastníka**

Když se tento účastník přihlásí, můžete přepínat mezi hovory (předat zpět), přepojit hovory, vytvořit konferenci nebo ukončit jeden z hovorů.

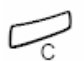

**Stiskněte pro ukončení dotazu** 

Třetí účastník je odpojen.

<sup>C</sup><br>
Třetí účastník je odpojen.<br> **Linka 1 Stiskněte pro návrat k prvnímu hovoru** 

# *Předání zpět*

 Tlačítko linky přidrženého hovoru bliká. Na displeji je spojený hovor uveden na druhém řádku, přidržený hovor na prvním.

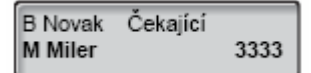

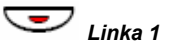

**Stiskněte pro přidržení třetího účastníka**  První účastník je připojen.

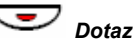

*Dotaz* **Stiskněte pro přidržení prvního hovoru** 

Třetí účastník je připojen.

 *Poznámka: Můžete také stisknout Linka 2, pokud máte zapnutý Dotaz na 2. lince.* 

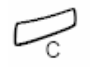

**Stiskněte pro ukončení spojeného hovoru** 

# **Přepojení**

Pokud chcete probíhající hovor přepojit na jinou pobočku.

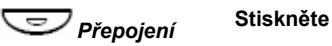

 *Poznámka: Můžete také stisknout Dotaz nebo volné tlačítko Linky.* 

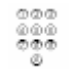

**Zavolejte třetího účastníka** 

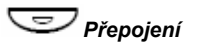

*<sup>P</sup>řepojení* **Stiskněte před nebo po přihlášení**  Probíhající hovor je přepojen.

> *Poznámka: Pokud máte přidržen více než jeden hovor, bude přepojen hovor, který byl přidržen jako poslední. Pokud je požadovaná pobočka obsazená nebo není přepojení povoleno, zazvoní váš telefon znovu.*
# **Konference**

 Pomocí tohoto postupu můžete do konference zapojit až sedm účastníků. Pouze vedoucí konference (tj. osoba, která konferenční hovor zahájila) může přidávat další účastníky. Během konference je každých 15 sekund slyšet tón.

 *Poznámka: Konferenční tón nemusí být vašim systémem podporován.* 

 Během telefonního hovoru (na lince 1) chcete vytvořit telefonní konferenci. Stanete se vedoucím této konference.

# *Konference* **Stiskněte**

*Poznámka: Můžete také stisknout Dotaz nebo Linka 2.* 

**Zavolejte třetího účastníka**  Vyčkejte na odpověď.

*Konference* **Stiskněte pro vytvoření konference** 

Na displeji je zobrazeno:

12:24 12 Zář 2004 Vedoucí konference

**Zopakujte postup pro přidání dalších účastníků konference** 

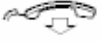

#### **Pokud chcete konferenci opustit, zavěste sluchátko**

 *Poznámka: Pokaždé, když se nějaký účastník připojí nebo odpojí z konference, je slyšet intenzivní tón. Pokud vedoucí konference opustí konferenci, konferenční hovor pokračuje mezi ostatními zapojenými účastníky. Hovor se změní zpět na normální spojení dvou účastníků, pokud v konferenci zbudou pouze dva účastníci.* 

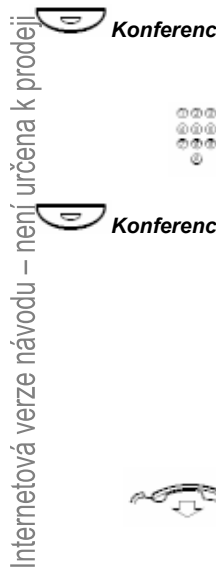

# **Přesměrování hovorů**

# **Interní převzetí hovoru**

 Všechna volání na vaší pobočku jsou přesměrována na pobočku podle vašeho výběru (v rámci privátní sítě). Kontrolka Převzetí hovoru indikuje zapnutí funkce Převzetí hovoru. Během Převzetí hovoru lze telefon nadále používat pro odchozí volání. Po zvednutí sluchátka je slyšet zvláštní oznamovací tón.

 *Poznámka: Tlačítko převzetí hovoru slouží pouze jako indikátor. Při jeho stisknutí se nic nestane.* 

### *Nastavení z vlastní pobočky*

**Volte a zadejte číslo přihlašovacího místa** 

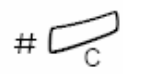

**Stiskněte** 

### *Zrušení z vaší vlastní pobočky*

 $#21#C$ 

 $×21\times$ 

**Volte a stiskněte** 

### *Přesměrování z přihlašovací pozice*

 Pokud se přemístíte z jedné přihlašovací pozice na druhou, můžete přesměrovat Převzetí hovoru z této nové pozice.

 *Poznámka: Interní převzetí hovoru musí být zřízeno na vaší vlastní pobočce, dřív než může být přesměrováno z přihlašovacího místa.* 

**Volte a potvrďte své vlastní číslo pobočky** 

**Stiskněte a zadejte číslo přihlašovací pozice** 

**Stiskněte pro přesměrování** 

Volání jsou přesměrována na tuto novou přihlašovací pozici.

### *Zrušení z přihlašovací pozice*

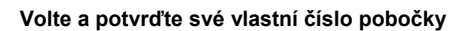

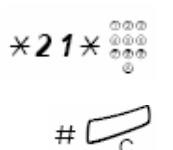

 $*21*$ 

 ${\mathsf X}^{\mathop{\circ\circ\circ\circ}\limits_{\circ\circ\circ\circ}\limits_{\circ\circ\circ}}$ 

# $\mathbb{Z}$ 

**Stiskněte** 

Internetová verze návodu – není určena k prodeji

# **Externí převzetí hovoru**

 Pokud je povoleno externí převzetí hovoru, můžete si přesměrovat volání na své číslo pobočky na libovolné externí číslo. Kontrolka Převzetí hovoru indikuje zapnutí funkce Převzetí hovoru. Během Převzetí hovoru lze telefon nadále používat pro odchozí volání. Po zvednutí sluchátka je slyšet zvláštní oznamovací tón.

**Volte a potvrďte kód pro přístup k externí lince a externí číslo** 

 *Poznámka: Tlačítko převzetí hovoru slouží pouze jako indikátor. Při jeho stisknutí se nic nestane.* 

### *Nastavení*

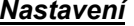

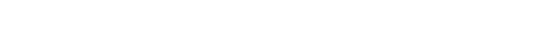

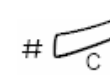

**Stiskněte** 

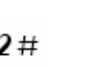

Internetová verze návodu – není určena k prodeji

*Zrušení*

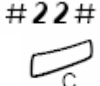

**Volte** 

**Stiskněte** 

# **Osobní číslo**

 S touto funkcí můžete být zastižen na svém obvyklém telefonním čísle, i když nejste ve své kanceláři - např. doma nebo v jiné kanceláři.

V závislosti na vaší ústředně, můžete mít buď individuální vyhledávací profil (standardní) nebo vybírat mezi pěti rozdílnými profily (volitelně).

Vyhledávací profil může být přiřazen tak, aby se hodil pro konkrétní situaci, t.j. v kanceláři, na cestách, doma atd. V profilu mohou být použity externí i interní čísla.

Na požádání může být vyhledávací profil naprogramován nebo upraven správcem systému. Viz kapitola "Navrhování a vytvoření vyhledávacího profilu".

Když je tato funkce zapnutá, jsou příchozí volání přepojena na různé telefony nebo podpůrné služby v pořadí, které si zvolíte. Pokud je přihlašovací místo v profilu obsazené, může být volání přesměrováno na jiné předem určené místo profilu, např. hlasová schránka nebo spolupracovník. Tuto funkci můžete zapnout ze své kanceláře nebo, když jste mimo, pomocí Služby pro přímý vstup do systému (DISA, Direct Inward System Access function).

### *Zapnutí nebo změna na jiný profil ze svého telefonu v kanceláři*

 $*10*$ **Volte** 

 $(1 - 5)$ **Stiskněte číslici vyhledávacího profilu** 

$$
\mathbf{H} \mathbf{D}_{\mathcal{C}}
$$

#### **Stiskněte**

Na displeji je zobrazeno číslo zvoleného vyhledávacího profilu.

 *Poznámka: Pokud je ve vašem vyhledávacím profilu zahrnut další účastník, např. spolupracovník nebo operátor, nezapomeňte jej informovat o vaší nepřítomnosti. Pokud je součástí zapnutého profilu hlasová pošta, vždy aktualizujte uvítací vzkaz informacemi o nepřítomnosti.* 

## *Zrušení z telefonu v kanceláři*

**Volte**   $#10#$ 

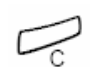

**Stiskněte** 

### *Zapnutí nebo změna profilu z externího telefonu*

 Externí telefon musí být tlačítkového typu s tlačítky (#) a (\*) nebo mobilní telefon vybavený tónovou volbou (DTMF).

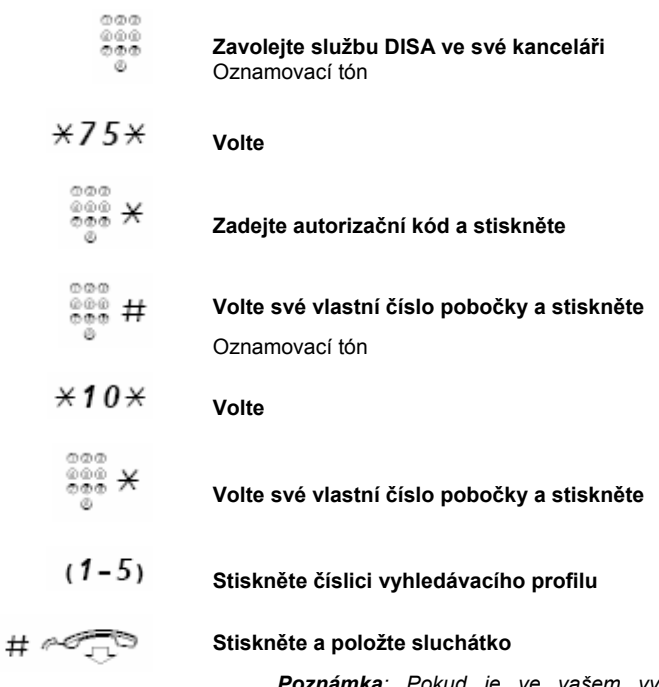

 *Poznámka: Pokud je ve vašem vyhledávacím profilu zahrnut další účastník, např. spolupracovník nebo operátor, nezapomeňte jej informovat o vaší nepřítomnosti. Pokud je součástí zapnutého profilu hlasová pošta, vždy aktualizujte uvítací vzkaz informacemi o nepřítomnosti.* 

### *Zrušení z externího telefonu*

 Externí telefon musí být tlačítkového typu s tlačítky (#) a (\*) nebo mobilní telefon vybavený tónovou volbou (DTMF).

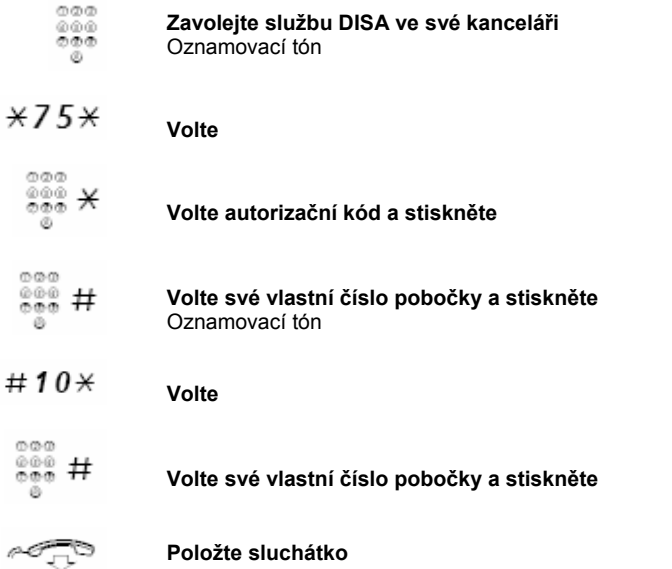

### *Navrhování a vytvoření vyhledávacího profilu*

 Vyhledávací profily jsou instalovány a upravovány správcem systému. Aby bylo možné nastavit váš profil, zkopírujte formulář nastavení, vyplňte nové nebo změněné profily a předejte správci systému.

 *Poznámka: Pokud je ovládací aplikace připojena k vašemu systému, můžete profil editovat přes Intranet. Viz. zvláštní pokyny pro tuto aplikaci.* 

Důležité upozornění pro navrhování vyhledávacího profilu:

- Nenastavujte vyzvánění na déle než 45 sekund.
- Obvykle volající zavěsí po 3 až 6 zazvoněních. Pokud potřebujete delší čas je maximum 60 sekund.
- Zamyslete se nad dobou, kterou potřebujete na přihlášení na každém místě svého profilu.
- Budete potřebovat zhruba 15 sekund k zareagování a přihlášení z telefonu na pracovním stole nebo z bezdrátového telefonu a 20 - 25 sekund z mobilního telefonu.
- Na konci každého profilu musí být přihlašovací místo (hlasová pošta nebo operátor/sekretářka).
- V opačném případě by volání mohla zůstat bez odezvy.
- Zvažte, co se může stát, když máte obsazený telefon. K dispozici je:

*Zapnutí Volno na 2. lince (pokud je k dispozici)* 

*Převzetí hovoru do hlasové pošty* 

 *Převzetí hovoru operátorem*

- Pokud je na začátku profilu fax nebo jiné zařízení pro přihlašování, může být vyhledávání přerušeno.
- Odpojte toto zařízení nebo upravte počet vyzvánění, aby nebylo vyhledávání přerušeno.
- Pokud váš systém umožňuje pouze jeden profil, navrhněte jej pouze pro 2 - 3 nejčastěji používaná místa.
- Pokud přidáte více čísel, je pravděpodobné, že volající zavěsí dříve než volání dosáhne poslední místo.
- Pokud váš systém umožňuje 1 5 profilů, navrhněte si různé profily, které odpovídají vašim nejčastěji používaným místům.
- Ujistěte se, že používáte v každém profilu co nejmenší počet přihlašovacích míst. Příklady profilů:

*V kanceláři* 

*Doma* 

*Na cestách* 

 *Nepřítomný/nedostupný*

*Příklad:* 

Jak vyplňovat vaše nastavení do vyhledávacích profilů:

# *Profil 1* **V kanceláři**

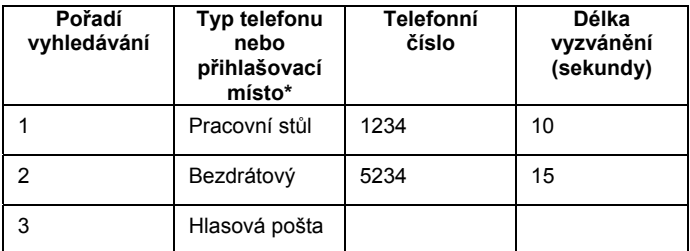

*\* Příklady: V kanceláři, Bezdrátový, Mobilní, Externí, Hlasová pošta, Operátor atd.* 

# **Profil 2 Doma**

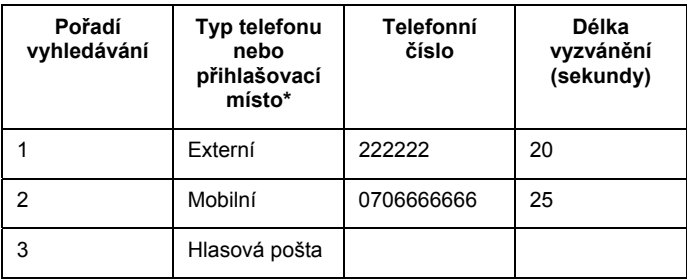

### **Formulář pro nastavení vyhledávacího profilu**

Jméno:

Oddělení:

Telefonní číslo:

Účet:

*Profil 1* **……………………..** 

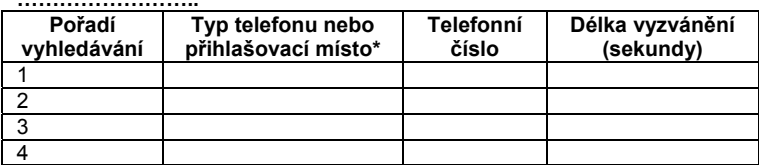

*\* Příklady: V kanceláři, Bezdrátový, Mobilní, Externí, Hlasová pošta, Operátor atd.*

*Profil 2* **……………………..** 

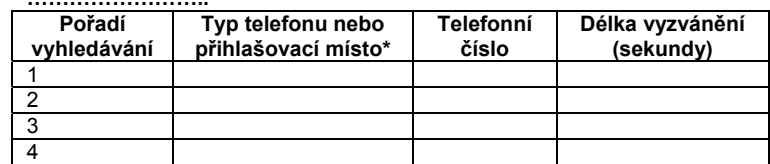

*Profil 3* **……………………..** 

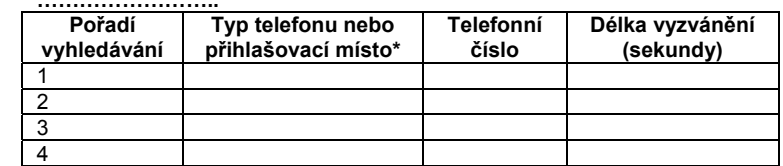

*Profil 4* **……………………..** 

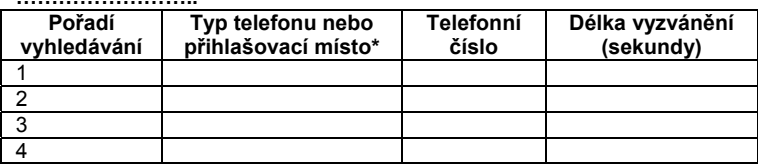

*Profil 5* **……………………..** 

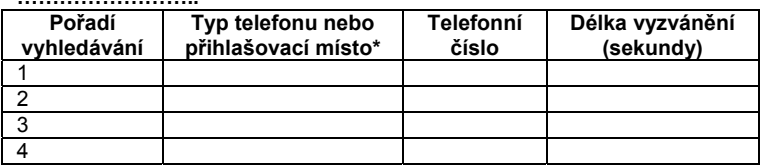

# **Informace o nepřítomnosti**

 Informace o nepřítomnosti se používají, aby informovali volajícího o vaší nepřítomnosti a o čase vašeho návratu. Pokud k tomu máte oprávnění, můžete informace o nepřítomnosti zadávat i pro jiné pobočky. Pokud jsou zapnuty informace o nepřítomnosti, lze telefon nadále používat pro odchozí volání. Po zvednutí sluchátka je slyšet zvláštní oznamovací tón.

#### *Nastavení*

*Příklad : Návrat v září 15 (=0915)* 

 $*23*$ **Volte** 

#### $(0-9)$ **Zadejte kódem důvod nepřítomnosti**

*Poznámka: Kód důvodu nepřítomnosti je tvořen jednou číslicí, která závisí na systému připojeném k ústředně. Ohledně kódů pro důvod nepřítomnosti, které jsou k dispozici, kontaktujte správce systému.* 

#### $\angle 0915$ **Stiskněte a zadejte datum (MMDD) nebo čas (HHMM) návratu**

#### *Poznámky:*

*Pokud není zapotřebí čas nebo datum návratu, lze tento krok vynechat* 

*Pořadí, v jakém je datum uváděno závisí na systému.* 

 $\overline{+}$ 

#### **Stiskněte.**

Na displeji se zobrazí důvod nepřítomnosti a doba nebo datum návratu, pokud je zadáno.

# *Zrušení*

**Volte**  #23#

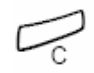

**Stiskněte** 

Naprogramovaná informace se vymaže.

### *Nastavení pro jinou pobočku*

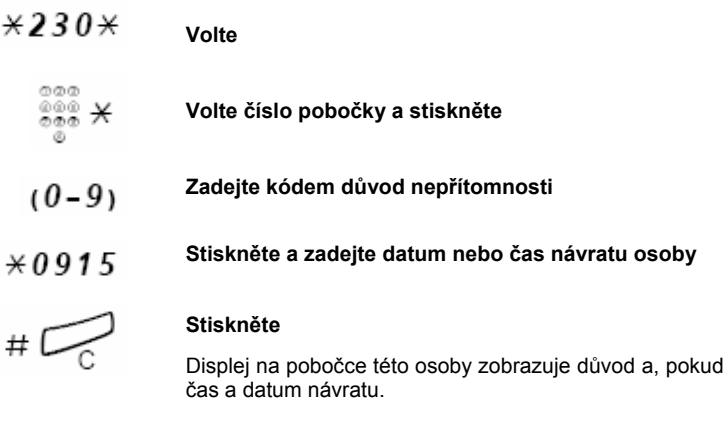

# *Zrušení na jiné pobočce*

**Volte**  #230 $\star$ 

 $000$ 

#### **Volte číslo pobočky a stiskněte**

 *Poznámka: Pokud je slyšet zvláštní vyzváněcí tón, je vyžadováno zadání autorizačního kódu. Před stisknutím tlačítka Zrušit, zadejte tento kód a stiskněte #.* 

$$
\mathbb{Z}
$$

**Stiskněte** 

je zadán,

# **Vzkazy**

# **Manuální čekání vzkazu (MMW, Manual Message Waiting)**

 Pokud se na volané pobočce nikdo nehlásí, můžete na této pobočce iniciovat čekání vzkazu (pokud je tato funkce povolena). Pokud je uložen nevyzvednutý vzkaz, svítí kontrolka tlačítka Vzkaz a po zdvihnutí sluchátka se ozve zvláštní oznamovací tón.

### *Přihlášení*

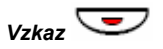

#### **Stiskněte**

Na pobočku, která si vyžádala čekaní vzkazu je zahájeno volání.

 *Poznámka: Po ukončení volání musíte tento vzkaz zrušit ručně, viz níže.* 

### *Zrušení MMW na vaší vlastní pobočce*

 $#31#$ **Volte** 

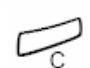

**Stiskněte** 

## *Nastavení MMV na jiné pobočce*

V režimu nečinnosti:

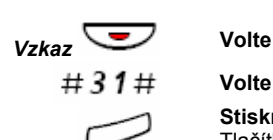

**Volte číslo pobočky Stiskněte**  Tlačítko Čekání vzkazu na volané pobočce se rozsvítí.

# *Zrušení MMV na jiné pobočce*

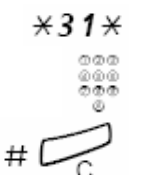

**Volte číslo pobočky** 

**Volte** 

**Stiskněte**  Tlačítko Čekání vzkazu na volané pobočce se rozsvítí.

# **Čekání vzkazu (volitelně)**

 Pokud je tato funkce zřízena na vašem telefonu, který je přesměrován na zachytávající počítač, svítí tlačítko Vzkaz, když jsou v tomto počítači uložené vzkazy. Vzkazy mohou být vytištěny pokud je k počítači připojena tiskárna.

### *Vytištění vzkazů*

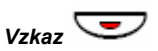

#### **Stiskněte**

Na displeji se zobrazí identifikace počítače a počet vzkazů, které jsou pro vás uloženy.

Pokud vás upozorňování na Čekání vzkazu ruší nebo jej chcete vypnout:

**Volte**  #91# $\star$ Potvrzovací tón

# **Hlasová pošta (volitelně)**

 Tato integrovaná funkce hlasové pošty vám umožní zanechat hlasový vzkaz pro volajícího, když nemůžete přijmout volání, např. když jste mimo kancelář, na jednání apod. Volající může potom zanechat vzkaz ve vaší schránce. Po návratu do kanceláře si můžete vzkazy vyzvednout a poslechnout.

Můžete si vybrat přesměrování všech příchozích volání do schránky nebo jen volání, když se nikdo nehlásí nebo volání, když máte obsazeno.

Při používání funkce osobního čísla se doporučuje naprogramovat hlasovou schránku jako poslední položku ve všech vyhledávacích profilech.

Po vstupu do schránky, uslyšíte nahrané pokyny pro vyslechnutí, nahrávání, uložení a smazání vzkazů a pro změnu vašeho bezpečnostního kódu.

### *Zapnutí a vypnutí schránky*

*Pro všechna příchozí volání:* 

 Viz kapitola "Interní převzetí hovoru". Použijte číslo systému hlasové schránky jako "číslo přihlašovacího místa".

### *Pro přístup do schránky*

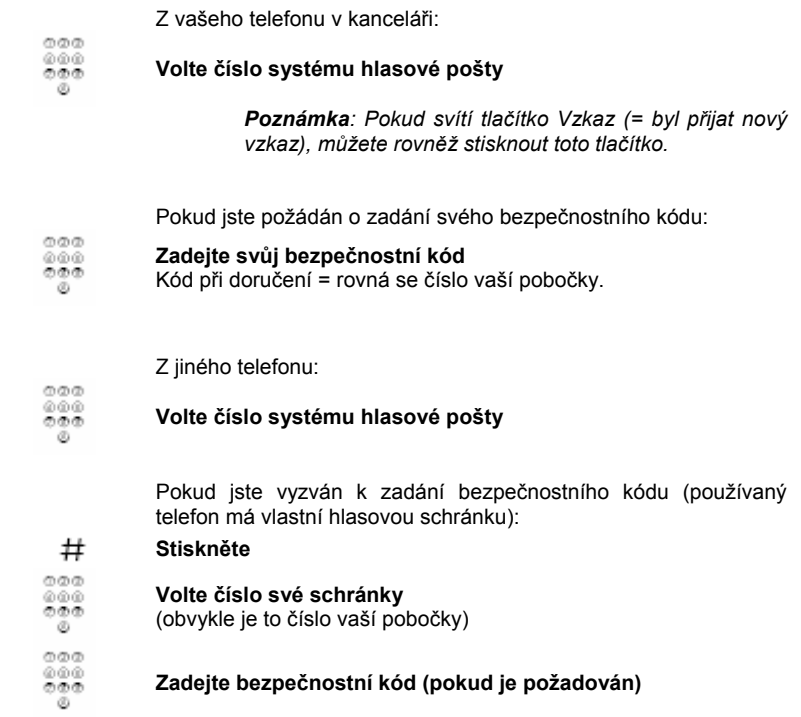

## *Pro vstup do cizí hlasové schránky*

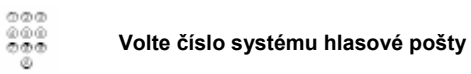

Pokud jste vyzván k zadání bezpečnostního kódu (používaný telefon má vlastní hlasovou schránku):

#### $#$ **Stiskněte**

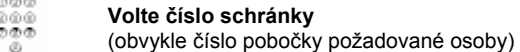

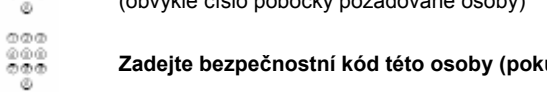

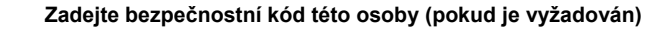

# *Ovládání schránky*

 Informace zaznamenané na řádku udávají počet nových a uložených vzkazů. Pokud máte uloženo příliš mnoho vzkazů, budete nejprve vyzván, abyste vymazal uložené vzkazy.

Prostřednictvím nahraných pokynů budete vyzván ke stisknutí různých číslic podle toho, zda chcete vyslechnout uložený vzkaz volajícího, zaznamenat vlastní pozdravy, změnit své heslo, opustit svou hlasovou schránku atd.

Následující diagram znázorňuje celkový systém hlasové pošty a používané číslice.

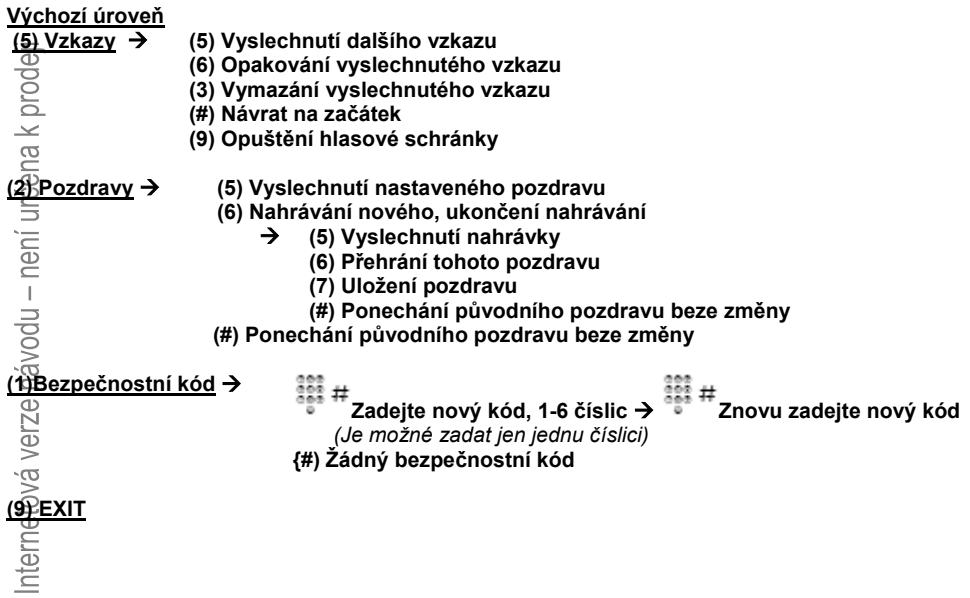

# **Skupinové funkce**

# **Skupina pro společné přihlašování**

 Pracovníci jednoho týmu mohou mít své telefony naprogramovány správcem systému tak, aby tvořily Skupinu pro společné přihlašování.

Ve skupině pro společné přihlašování na volání se může každý člen přihlásit na volání pro kteréhokoliv člena skupiny.

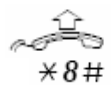

#### **Zvedněte sluchátko**

**Stiskněte pro přihlášení** 

*Poznámka: Jedna Skupina pro společné přihlašování může sloužit jako alternativní pro jinou skupinu. Volání pro alternativní skupinu mohou být zodpovězena pouze, pokud nejsou žádná volání pro vaší vlastní skupinu* 

# **Skupina pro společné vyzvánění**

Volání jsou signalizována společným vyzváněním.

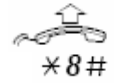

**Zvedněte sluchátko** 

**Stiskněte pro přihlášení** 

# **Sdružování skupin**

 Interní číslo sdružené skupiny je společné telefonní číslo skupiny poboček. Volání skupiny bude indikováno na některé volné pobočce ve skupině.

Pokud se dočasně odhlásíte ze skupiny, učiníte svůj telefon nedostupný pro příchozí volání.

### *Dočasné opuštění skupiny*

**Volte a zadejte vlastní číslo pobočky** 

**Stiskněte** 

### *Opětovné přihlášení do skupiny*

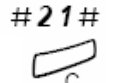

 $\star$ 21 $\star$ 

# $\mathbb{Z}$ 

**Stiskněte** 

**Volte** 

# **Další užitečné funkce**

# **Vyúčtování volání na určitý účet (volitelně)**

 Tato funkce se používá pro připsání nákladů za volání na určitý účet nebo pro zabránění neoprávněnému volání z vašeho telefonu. Číslo pro vyúčtování může mít 1 až 15 číslic

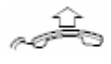

 $×61×$ 000<br>000<br>000  $#$ ã mmm. 000 න්නම

### **Zvedněte sluchátko**

#### **Volte**

**Volte číslo pro vyúčtování a stiskněte**  Oznamovací tón

**Volte kód pro přístup k externí lince a externí číslo** 

### *Probíhající externí volání*

 Při použití účtování volání je rovněž možné připojit probíhající externí volání na některé číslo pro vyúčtování.

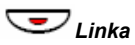

*Linka* **Stiskněte tlačítko linky, na které probíhá hovor**  Tím dojde k jeho přidržení.

- $×61×$ 
	- **Volte**
- m.m.m **Volte číslo pro vyúčtování a stiskněte**   $000$ Oznamovací tón
- *Linka* **Stiskněte blikající tlačítko linky přidrženého hovoru**

# **Celkové vypnutí**

Následující funkce mohou být vypnuty najednou:

- Volání zpět (všechna zpětná volání jsou zrušena)
- Interní a externí převzetí hovoru
- Manuální čekání vzkazů/Informace o nepřítomnosti

### *Provedení*

 $#001#$ 

**Stiskněte** 

**Volte** 

# **Pobočka pro alarm**

 Správce systému může naprogramovat pobočku, jako pobočku pro poplach. Volání na tuto pobočku automaticky vstoupí do hovoru, pokud je tato pobočka obsazena. Ve stejný okamžik může být připojeno až sedm volajících účastníků.

Z pobočky IP můžete volat na pobočku pro poplach. IP pobočka však nemůže být naprogramována jako Pobočka pro alarm.

## **Nouzový režim**

 V případě nouze může operátor přepnout celou ústřednu do nouzového režimu, kdy je možné telefonovat pouze z předem určených poboček. Pokud není vaše pobočka zařazena do této skupiny a zkusíte volat, neuslyšíte oznamovací tón.

# **Noční služba**

 Když je ústředna v režimu noční služby, jsou všechna volání operátorovi přepojena na vybranou pobočku nebo skupinu poboček. Ústředna je vybavena třemi režimy noční služby:

### *Společná noční služba*

 Všechna příchozí volání operátora jsou přepojena na jednu specifickou pobočku. Přihlaste se k volání běžným způsobem.

### *Individuální noční služba*

 Vybraná externí volání operátora jsou přepojena na jednu specifickou pobočku. Přihlaste se k volání běžným způsobem.

### *Univerzální noční služba*

 Všechna příchozí volání operátora jsou přepojeny na univerzální signalizační zařízení, např. na společný zvonek. Přihlaste se k volání jak je popsáno v kapitole "Skupina pro společné vyzvánění".

# **Přímý přístup do systému (DISA, volitelně)**

Pokud máte přidělenu tuto funkci a pracujete externě, můžete zavolat do své kanceláře a získat přístup k externí lince za účelem externího telefonování. Toto pracovní volání pak bude účtováno na číslo vaší pobočky nebo na některé číslo pro vyúčtování. Budete platit pouze volání do kanceláře.

Externí telefon musí být tlačítkového typu s tlačítky (#) a (\*) nebo mobilní telefon vybavený tónovou volbou (DTMF).

Po ukončení volání pomocí funkce DISA musíte zavěsit, než budete moci provést tímto způsobem nové volání.

Existují různé postupy v závislosti na typu použitého autorizačního kódu nebo čísla pro vyúčtování.

### *Společný autorizační kód*

- **Zavolejte službu DISA ve své kanceláři**  Oznamovací tón
- $*72*$ **Volte**

- **Volte autorizační kód a stiskněte**  Oznamovací tón
- $\tilde{D}$ mmm. 000  $000$

ooo 000 න්න

 $000$ •••••••• Ø.  $000$  $\frac{600}{600}$  # ø.  $000$  $\frac{000}{000}$ 

 $000$  $\frac{600}{600}$  #

**Volte externí číslo** 

*Individuální autorizační kód*

**Zavolejte službu DISA ve své kanceláři**  Oznamovací tón

- $*75*$ **Volte** 
	- **Volte autorizační kód a stiskněte**

**Volte a své vlastní číslo pobočky a stiskněte**  Oznamovací tón

**Volte externí číslo** 

# **Nastavení**

# **Kontrola funkčních tlačítek**

Je možné zkontrolovat naprogramování funkčních tlačítek

*Nastavení* **Stiskněte**  Položka menu "Funkční tlačítka" je zvýrazněna.

#### **Stiskněte**

**Stiskněte funkční tlačítko, které chcete zkontrolovat**  Naprogramovaná funkce se zobrazí.

#### **Stiskněte pro návrat do hlavního menu**

 *Poznámka: Funkční tlačítka jsou naprogramovaná předem a jejich funkci nelze změnit.* 

 Můžete změnit nastavení jazyka menu displeje vašeho telefonu. Jazyky, které jsou k dispozici jsou uvedeny při výběru menu jazykové nastavení. Při změně jazyka musí být telefon přihlášen.

> *Poznámka: Pokud není zvolený jazyk podporován vaší ústřednou, budou texty odesílané z ústředny nadále v angličtině. Pouze texty zobrazované přímo telefonem budou ve zvoleném jazyce.*

## *Změna jazyka menu displeje (výchozí = angličtina)*

**Stiskněte**  Opakujte dokud není zvýrazněna položka menu "Jazyk"

**Stiskněte**  Označí se Menu Displeje

**Stiskněte**  Nastavený jazyk je zvýrazněn a označen (angličtina je implicitní)

#### **Stiskněte opakovaně, dokud není zvýrazněn požadovaný jazyk**

 *Poznámka: Tlačítko Zrušit lze použít k opuštění menu bez uložení provedených změn.* 

**Stiskněte pro uložení vybraného jazyka**  Jazyk displeje je změněn.Ozve se potvrzovací tón.

**Stiskněte pro návrat do předchozího menu** 

nebo

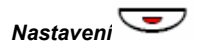

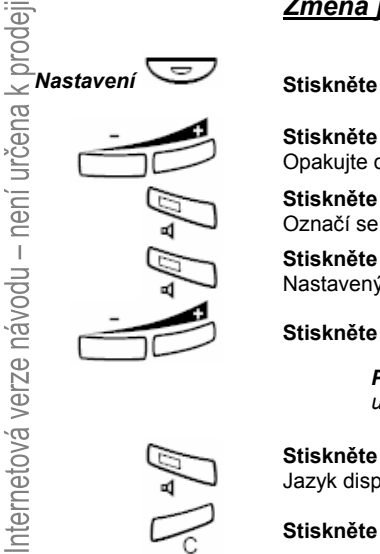

# **Formát data**

 Datum se automaticky aktualizuje podle ústředny. Můžete měnit pouze způsob (formát), jakým se datum zobrazuje na displeji. Datum může být zobrazeno osmi způsoby:

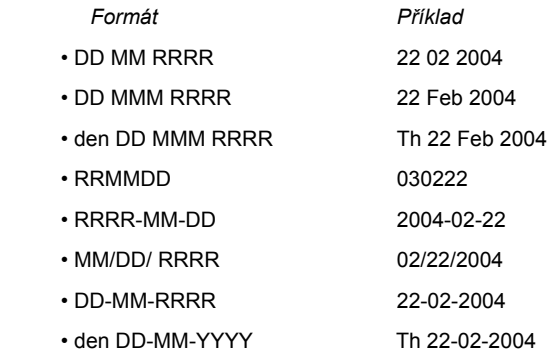

Změna zobrazení data:

#### **Stiskněte**

Opakujte dokud není zvýrazněna položka menu "Čas a datum"

#### **Stiskněte**

**Stiskněte**  Opakujte dokud není zvýrazněna položka menu "Formát data"

#### **Stiskněte**

Nebo

Aktuální formát data je zvýrazněn a označen

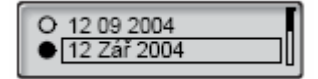

**Stiskněte opakovaně, dokud není zvýrazněn požadovaný formát data** 

> *Poznámka: Tlačítko Zrušit lze použít k opuštění menu bez uložení provedených změn.*

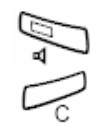

**Stiskněte pro uložení vybraného formátu data**  Formát data je změněn.

**Stiskněte pro návrat do předchozího menu** 

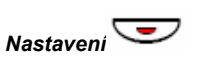

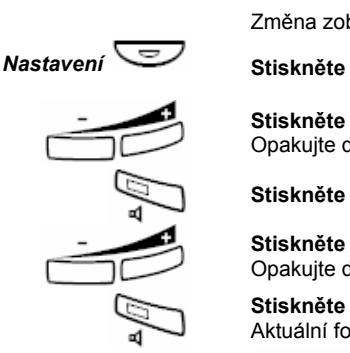

# **Formát času**

 Čas se automaticky aktualizuje podle ústředny. Můžete měnit pouze způsob (formát), jakým se čas zobrazuje na displeji. Čas může být zobrazován ve 24 hodinovém nebo ve 12 hodinovém cyklu.

Změna Formátu času:

#### **Stiskněte**

Opakujte dokud není zvýrazněna položka menu "Čas a datum".

### **Stiskněte**

Je označena položka menu "Formát času".

#### **Stiskněte**

Aktuální Formát času je zvýrazněn a označen.

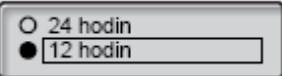

#### **Stiskněte pro změnu mezi režim 12 a 24 hodin**

 *Poznámka: Tlačítko Zrušit lze použít k opuštění menu bez uložení provedených změn.* 

**Stiskněte pro uložení vybraného formátu času**  Formát času je změněn.

**Stiskněte pro návrat do předchozího menu** 

Nebo

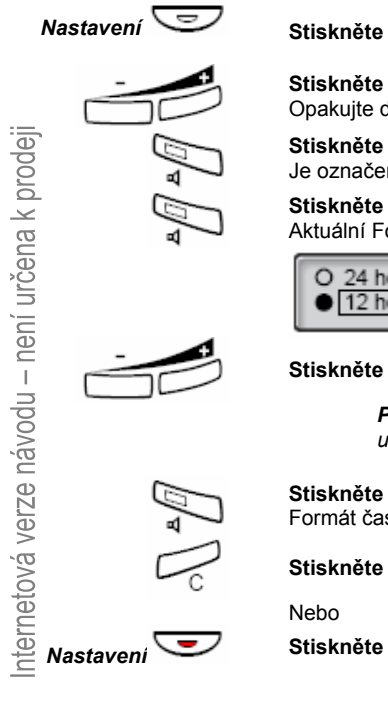

# **Programování charakteru vyzvánění**

 Váš telefon má 10 různých programovatelných vyzváněcích signálů, které odpovídají číslicím 0 až 9.

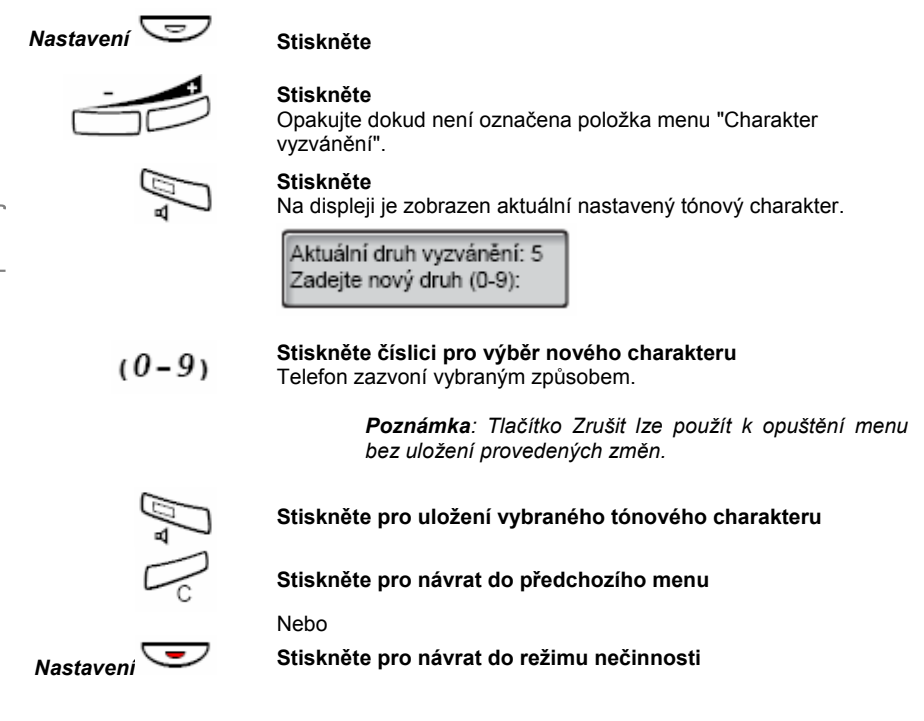

# **Kontrast displeje**

Kontrast displeje lze změnit.

# *Změna kontrastu displeje*

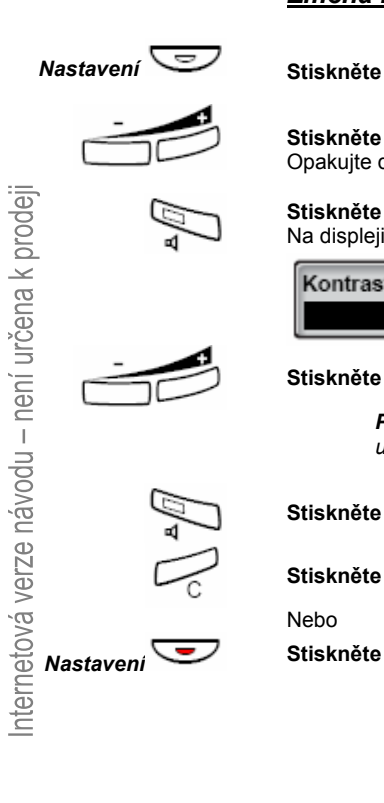

**Stiskněte** 

Opakujte dokud není zvýrazněna položka menu "Kontrast displeje".

**Stiskněte**  Na displeji je zobrazeno:

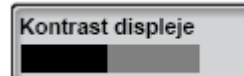

### **Stiskněte pro snížení nebo zvýšení kontrastu**

 *Poznámka: Tlačítko Zrušit lze použít k opuštění menu bez uložení provedených změn.* 

**Stiskněte pro uložení vybrané úrovně kontrastu** 

**Stiskněte pro návrat do předchozího menu** 

Nebo

# **Hlasitost sluchátka a reproduktoru**

 Použijte tlačítka hlasitosti pro změnu hlasitosti sluchátka nebo reproduktoru v průběhu volání. Hlasitost sluchátka nastavíte, když je vyvěšené. Hlasitost reproduktoru tehdy, když je z něj slyšet oznamovací tón nebo během sledování volání.

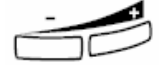

#### **Stiskněte pro změnu hlasitosti**

Nastavená úroveň hlasitosti sluchátka a reproduktoru je uložena.

## *Nastavení úrovně hlasitosti*

Hlasitost sluchátka a náhlavní soupravy lze zvýšit o +6 dB.

### *Nastavení* **Stiskněte**

### **Stiskněte**

Opakujte dokud není zvýrazněna položka menu "Úroveň hlasitosti".

#### **Stiskněte**

Aktuální úroveň hlasitosti je zvýrazněna a označena:

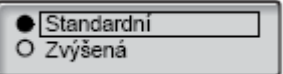

#### **Stiskněte pro změnu mezi standardní a zesílenou hodnotou**

 *Poznámka: Tlačítko Zrušit lze použít k opuštění menu bez uložení provedených změn.* 

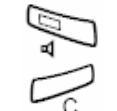

#### **Stiskněte pro uložení vybrané úrovně hlasitosti**

**Stiskněte pro návrat do předchozího menu** 

#### Nebo

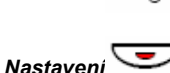

# **Hlasitost vyzvánění**

 Použijte tlačítka hlasitosti pro nastavení hlasitosti vyzvánění, když je telefon v nečinnosti nebo během vyzvánění. Nastavená úroveň se uloží.

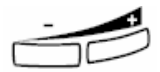

#### **Stiskněte pro změnu hlasitosti**

 *Poznámka: Hlasitost se vrátí na původní úroveň, pokud dojde k výpadku napájení.* 

# **Vypnutí vyzvánění**

Můžete potlačit vyzváněcí signál příchozího volání.

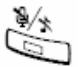

#### **Stiskněte pro potlačení vyzvánění**

Pro probíhající volání je hlasitost vyzvánění vypnuta a telefon je automaticky přepnut na tiché vyzvánění (viz níže).

# **Tiché vyzvánění**

 Pokud nechcete být rušen vyzváněním, ale chcete si ponechat možnost přijímat příchozí volání, můžete vypnout vyzvánění. Příchozí volání jsou indikována pouze blikající kontrolkou linky a informacemi na displeji.

Pokud je telefon v režimu nečinnosti nebo během vyzvánění:

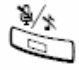

#### **Stiskněte pro vypnutí vyzvánění**

Tlačítko vypnutí zvuku zhasne. Tím je indikováno tiché vyzvánění. Vyzvánění bude automaticky zapnuto, jakmile zdvihnete sluchátko nebo stisknete libovolné tlačítko.

# **Síťové nastavení**

 V menu Síť můžete zkontrolovat všechna síťová nastavení a změnit zobrazení menu pro zadání hesla. Všechny ostatní změny nastavení provádí správce systému.

### *Zobrazování menu hesla*

 Pokud nepoužíváte k přihlašování heslo, můžete telefon nastavit tak, aby při spouštění menu zadávání hesla přeskočil.

> *Poznámka: Pokud systém vyžaduje zadání hesla pro některé číslo pobočky a zobrazení menu zadání hesla je vypnuté, toto menu je na tomto telefonu přesto k dispozici.*

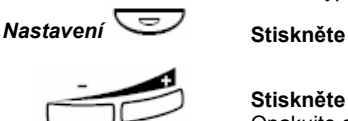

#### **Stiskněte**

Opakujte dokud není zvýrazněna položka menu "Síť".

#### **Stiskněte**

Na displeii je zobrazeno:

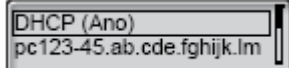

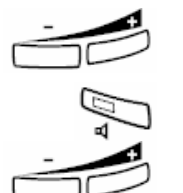

#### **Stiskněte**

Opakujte dokud není zvýrazněna položka menu "Heslo". Aktuální nastavení je zobrazeno v závorkách.

#### **Stiskněte**

**Stiskněte (+) pro provedení změny** 

 *Poznámka: Tlačítko Zrušit lze použít k opuštění menu bez uložení provedených změn.* 

**Stiskněte pro uložení výběru** 

**Stiskněte pro návrat do předchozího menu** 

Nebo

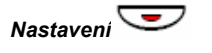

# **Příslušenství**

# **Náhlavní souprava (volitelně)**

 Popis instalace náhlavní soupravy je uveden v kapitole "Instalace". K dispozici jsou následující funkce náhlavní soupravy:

## *Přihlašování k volání*

#### **Stiskněte pro přihlášení**  Kontrolka tlačítka náhlavní soupravy je zapnutá.

 *Poznámka: Když je telefon přednastaven na náhlavní soupravu, můžete pro přijetí hovoru také stisknout tlačítko linky. Viz kapitola "Přednastavení náhlavní soupravy".* 

**Stiskněte pro ukončení volání přes náhlavní soupravu** 

## *Telefonování*

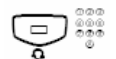

# **Stiskněte a volte číslo**

Kontrolka tlačítka náhlavní soupravy je zapnutá.

 *Poznámka: Pokud je na telefonu Přednastavena náhlavní souprava, můžete vytáčet čísla bez stisknutí tlačítka Náhlavní soupravy nebo stisknutím tlačítka Linky místo tlačítka Náhlavní soupravy. Viz kapitola "Přednastavení náhlavní soupravy".* 

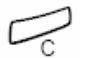

**Stiskněte pro ukončení hovoru** 

### *Přepnutí z náhlavní soupravy na sluchátko*

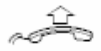

**Zvedněte sluchátko** 

### *Přepnutí ze sluchátka na náhlavní soupravu*

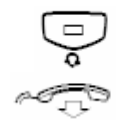

**Stiskněte**  Kontrolka tlačítka náhlavní soupravy svítí.

**Položte sluchátko** 

### *Přepnutí z náhlavní soupravy na sledování*

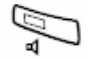

**Stiskněte**  Kontrolka tlačítka reproduktor svítí.

#### *Přepnutí ze sledování na náhlavní soupravu*

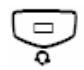

**Stiskněte**  Kontrolka tlačítka náhlavní soupravy svítí.

#### *Přednastavení náhlavní soupravy*

 Implicitně je telefon nastaven tak, aby se volání spojovala pomocí reproduktoru, když se přihlásíte k volání nebo začnete telefonovat stisknutím tlačítka linky. Je to takzvaný přednastavený reproduktor. Rovněž, když vytočíte číslo bez zvednutí sluchátka, je volání automaticky spojeno přes reproduktor.

 Pokud používáte náhlavní soupravu, můžete změnit nastavení tak, aby se volání místo toho spojovala na náhlavní soupravu. To je takzvané přednastavení náhlavní soupravy. V režimu Přednastavení náhlavní soupravy můžete volat pomocí náhlavní soupravy přímo navolením číslic (přímá volba). Můžete také přijímat volání pomocí náhlavní soupravy stisknutím tlačítka Linky.

#### *Poznámky:*

*Nezávisle na tomto nastavení, když zvednete sluchátko, budou hovory vždy spojeny na něj.* 

*Rovněž sledování volání funguje beze změny, tj. po stisknutí tlačítka reproduktoru, je volání dočasně spojeno přes reproduktor.* 

*Zapnutí a zrušení přednastavení náhlavní soupravy může být provedeno pouze, když je telefon v režimu nečinnosti.* 

Přednastavení náhlavní soupravy:

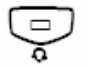

**Stiskněte a přidržte alespoň 4 sekundy**  Ozve se krátký oznamovací tón.

Zrušení přednastavení náhlavní soupravy:

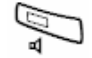

**Stiskněte a přidržte alespoň 4 sekundy**  Ozve se krátký oznamovací tón.

Kontrola aktuálního nastavení:

# *Linka 1*

#### **Stiskněte**

Zapnutá je buď kontrolka tlačítka reproduktoru nebo náhlavní soupravy, což indikuje aktuální nastavení.

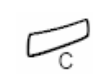

**Stiskněte** 

### *Hlasitost náhlavní soupravy*

 V průběhu volání použijte tlačítka hlasitosti pro změnu hlasitosti náhlavní soupravy.

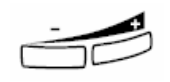

#### **Stiskněte pro změnu hlasitosti**

Nastavená úroveň hlasitosti je uložena.

Pro lidi s poškozeným sluchem může být hlasitost náhlavní soupravy zesílena. Postupujte stejně jako v kapitole "Hlasitost sluchátka a reproduktoru".

# **Výsuvný panel (volitelně)**

 Používá se pro seznam osobních telefonních čísel a je umístěn pod telefonem. Postup vložení karty je uveden v kapitole "Instalace".

Použijte program DCM (Designation Card Manager) pro vytvoření a tisk vlastní karty pro výsuvný panel. DCM je obsažen na CD "Telephone Toolbox" pro komunikační systém MD110 nebo jej lze stáhnout na adrese:

http://www.ericsson.com/enterprise/library/manuals.shtml

Další informace vám poskytne certifikovaný prodejce Ericsson Enterprise.
# **Webový server**

 Ke svému IP telefonu můžete přistupovat prostřednictvím prohlížeče internetu vašeho počítače a editovat seznam volání, heslo webového serveru, úroveň hlasitosti a uživatelské jméno na displeji.

Před použitím počítače, potřebujete zjistit webovou adresu na displeji telefonu.

*Příklad: Zjištění webové adresy.* 

 *Webová adresa, kterou potřebujete znát je zobrazena níže (červeně zakroužkováno):* 

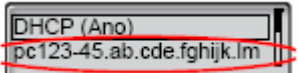

#### **Stiskněte**

Opakujte dokud není zvýrazněna položka menu "Síť".

#### **Stiskněte**

Na displeji se zobrazí webová adresa (adresa na obrázku je pouze příklad).

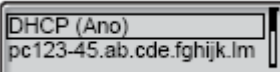

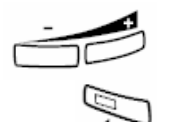

**Stiskněte (+) pro výběr webové adresy** 

**Stiskněte pro zobrazení úplné webové adresy (pokud není úplná adresa na displeji vidět)** 

**Webovou adresu si opište.** 

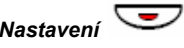

*Nastavení* **Stiskněte pro návrat do režimu nečinnosti** 

## **Přístup k telefonu z počítače**

Na svém PC:

#### http://pc123-45.....

**Zadejte webovou adresu do pole Adresa svého prohlížeče** 

(Zde uvedená adresa je jen příklad). V prohlížeči se zobrazí:

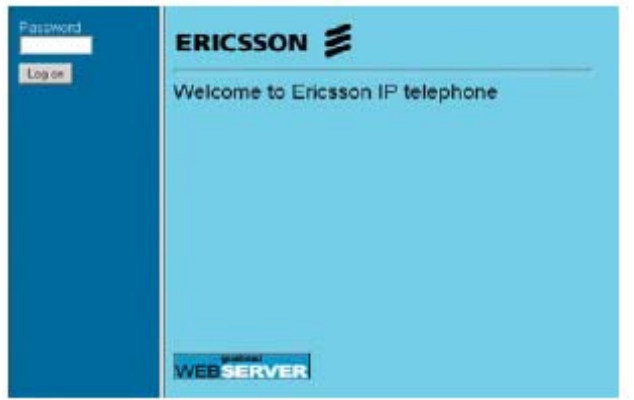

*Poznámka: Pokud se vám nepodaří připojit se na webový server pomocí starší uložené adresy, zkontrolujte adresu na displeji vašeho telefonu. Pokud je telefon několik dní odpojen, může se adresa změnit.* 

#### **XXXXXXX**

#### **Zadejte heslo webového serveru**  Výchozí heslo: Welcome

*Poznámka: Rozlišujte malá a velká písmena!* 

 Změňte heslo webového serveru na vlastní osobní heslo. Pokud zapomenete heslo, kontaktujte správce systému. Viz kapitola "Nastavení - změna hesla webového serveru".

Log on

**Klikněte**  V levém sloupci se zobrazí menu s následujícími volbami:

**E** Uživatelské jméno na<br>displeji (User's name indisplay)

**displeji (User's name indisplay) Klikněte na pro zobrazení jména uživatele** 

**El** Seznam volání (CallList) Klikněte na □ pro zobrazení seznamu volání

**Nastavení Klikněte pro zobrazení submenu (Settings) Odhlášení (Log Off) Klikněte pro odhlášení z webového serveru**  *Uživatelské jméno*  $+$  1 **Uživatelské Klikněte pro zobrazení uživatelského jména jméno na displeji (User's name indisplay) Edit Klikněte Zadejte nové jméno a číslo své pobočky Klikněte pro potvrzení**  Pokud chcete změnit provedený záznam: *(Jméno)* **Klikněte Proveďte změnu a klikněte Odhlášení (Log Off) Klikněte pro ukončení**  Nebo **Klikněte na libovolné menu pro pokračování** 

### *Seznam volání*

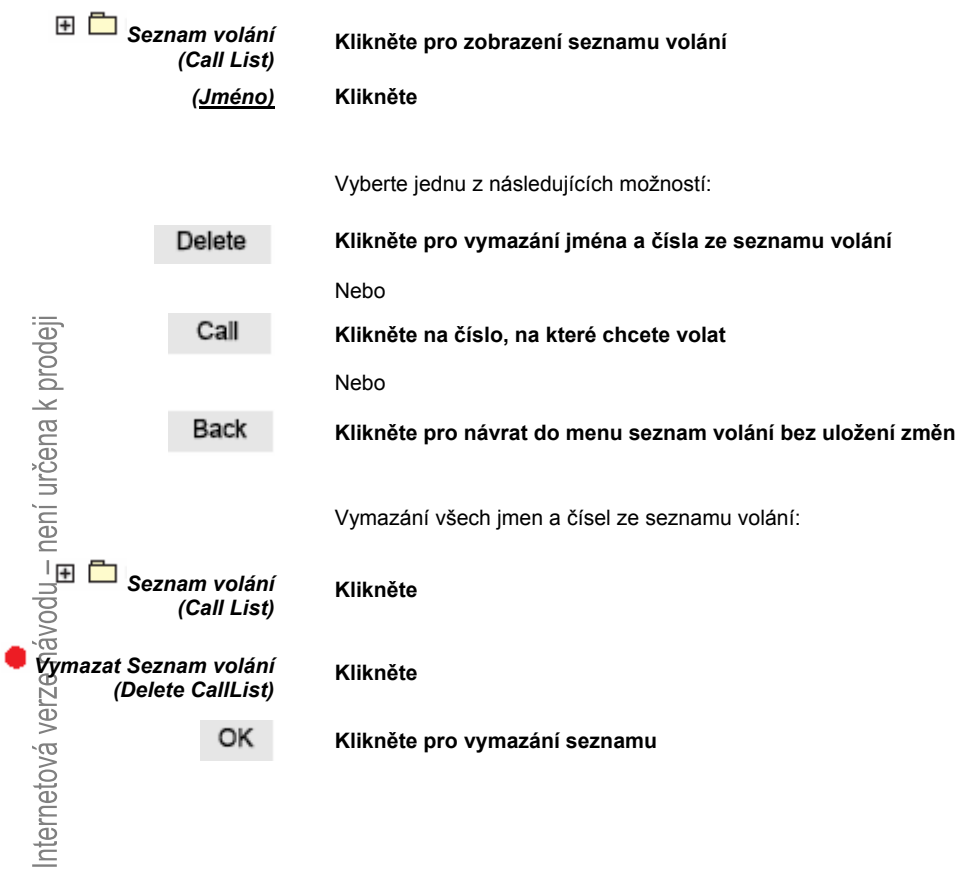

## *Nastavení - změna hesla webového serveru*

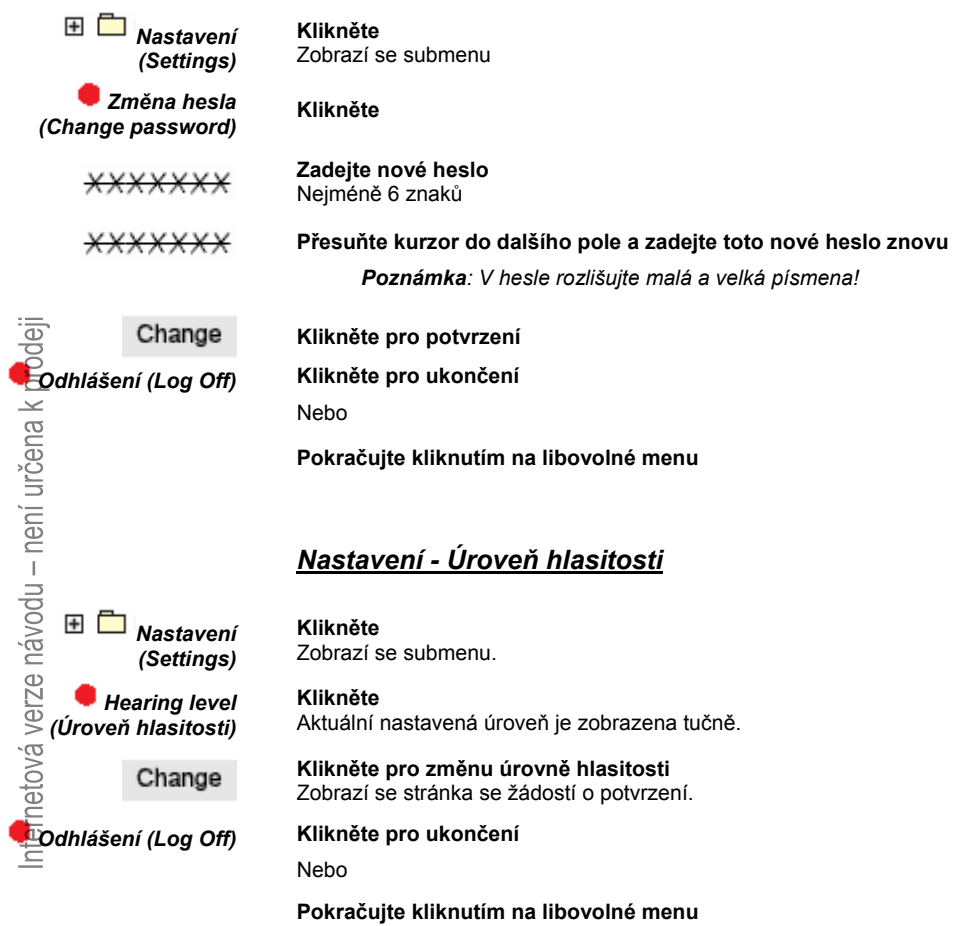

# **Instalace**

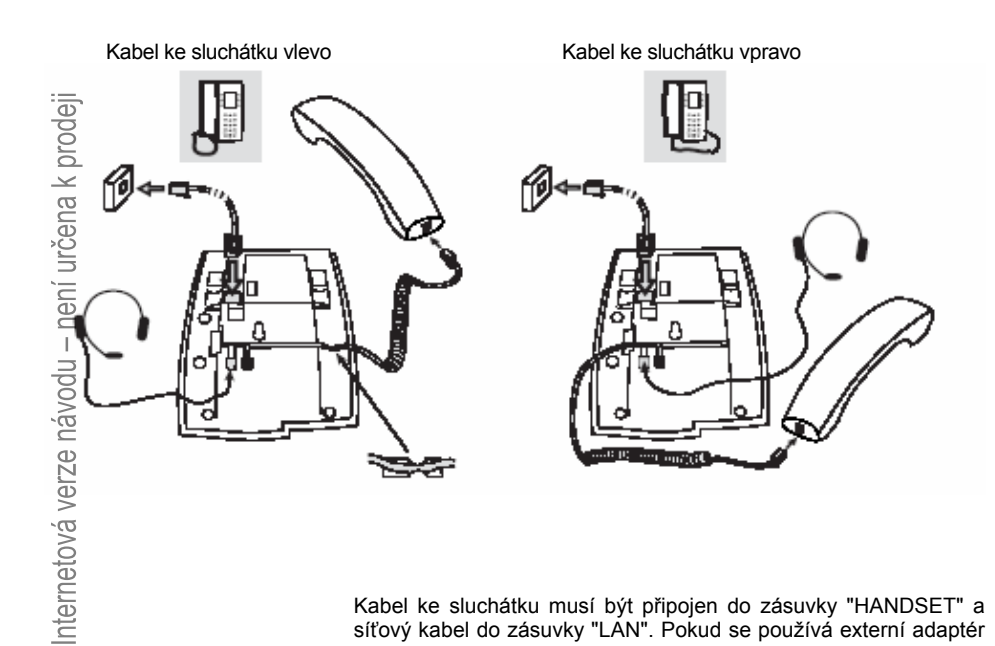

Kabel ke sluchátku musí být připojen do zásuvky "HANDSET" a síťový kabel do zásuvky "LAN". Pokud se používá externí adaptér napájení, musí být připojen do zásuvky "POWER". Kabel ke sluchátku zasuňte do zásuvky na spodní straně telefonu. Pokud je k dispozici pouze jedna zásuvka k síti, může být PC připojen k síti přes telefon, zapojeném do zásuvky PC.

#### *Výměna kabelů*

Použijte šroubovák k odemknutí pojistky

## **Instalace stojanu a nastavení telefonu**

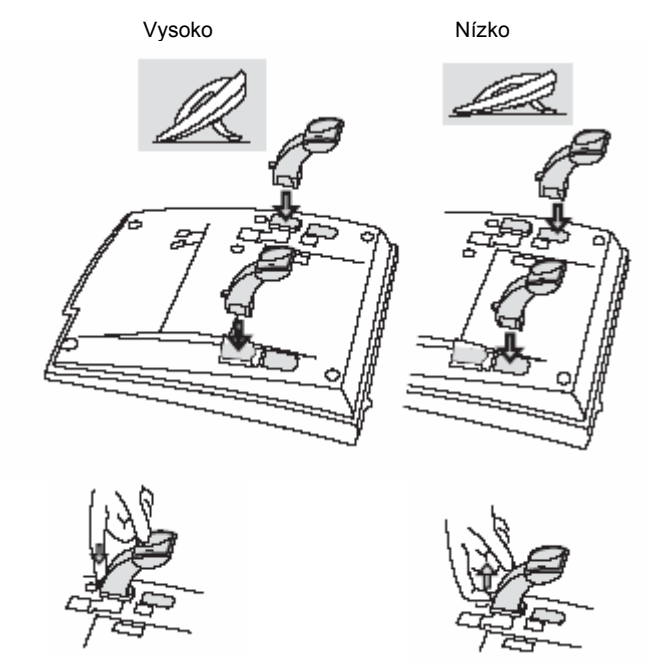

**Zatlačte pro upevnění stojanu Uvolněte pro odstranění stojanu** 

## **Vložení kartičky**

 Použijte program "Designation Card Manager" pro vytvoření a tisk vlastních kartiček. DCM je obsažen na CD "Telephone Toolbox" pro komunikační systém MD110 nebo jej lze stáhnout na adrese:

http://www.ericsson.com/enterprise/librar y/manuals.shtml

Další informace vám poskytne certifikovaný prodejce Ericsson Enterprise.

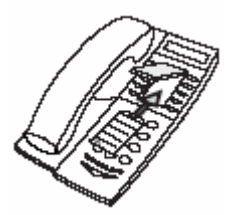

## **Instalace výsuvného panelu**

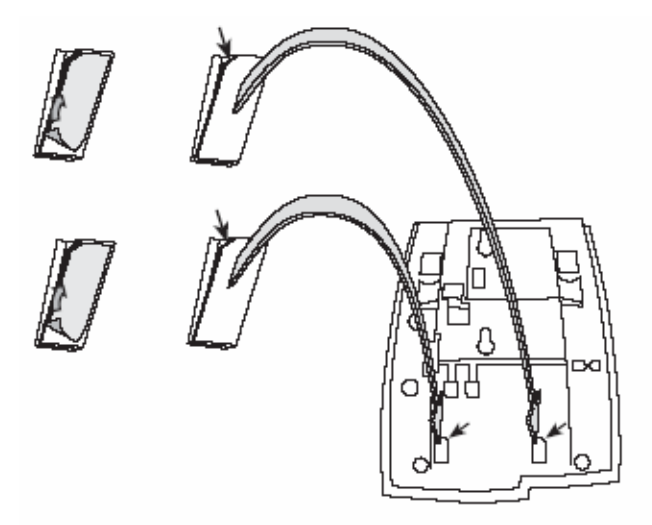

- **1 Odstraňte ochrannou fólii z vodících kolejnic**
- **2 Připojte vodící kolejnice na spodek telefonu, dodržujte směr výřezů**

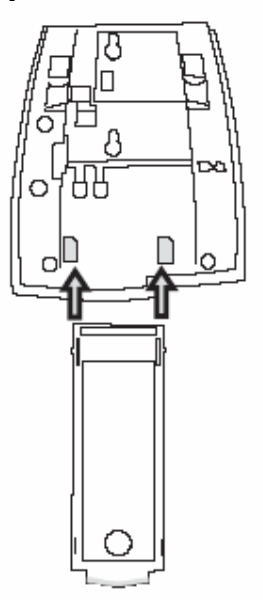

 **3 Zasuňte výsuvný panel** 

## **Připevnění na zeď**

Telefon může být připevněn na zdi bez použití speciální konzole. Je to užitečné například v konferenčních místnostech nebo veřejných prostorách.

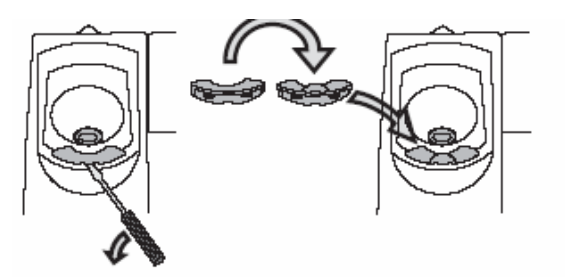

- **1 Použijte šroubovák pro odstranění vidlice sluchátka**
- **2 Otočte vidlici a vložte ji zpět**

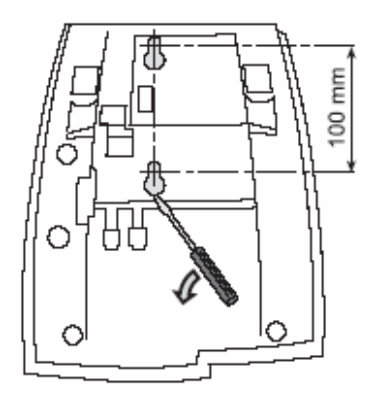

**3 Pomocí šroubováku odstraňte dva plastové kryty** 

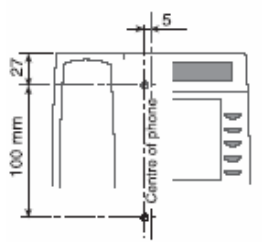

**4 Vyvrtejte do zdi díry uvedených rozměrů** Šrouby Ø max. 5mm

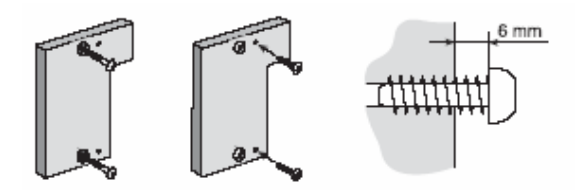

- **5 Namontujte distanční podložku (položka č. SXK106 2049/1) na zeď** Šrouby (nejsou součástí dodávky) Ø max. 5mm
- **6 Zašroubujte šrouby a připevněte telefon**

#### *Rozměry pro podložky vlastní výroby*

Pokud si chcete vyrobit vlastní distanční podložky můžete použít následující rozměry:

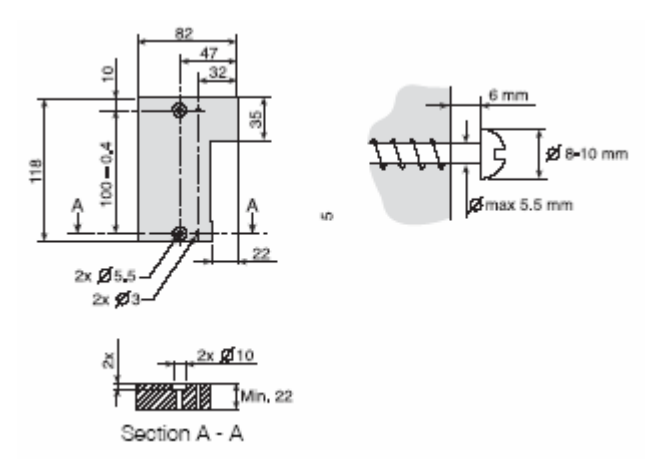

## **Umístění telefonu**

 Nevystavujte telefon na delší dobu přímému slunci. Udržujte telefon stranou od zdrojů nadměrného tepla a v suchu.

# **Čištění**

Telefon můžete čistit pouze jemnou, mírně vlhkou tkaninou. Použití<br>saponátů nebo jiných čisticích prostředků může způsobit změnu<br>barev nebo poškození telefonu.<br> $\frac{1}{2}$ enero nebo poškození telefonu.<br> $\frac{1}{2}$ enero nebo po saponátů nebo jiných čisticích prostředků může způsobit změnu barev nebo poškození telefonu.

# **Odstraňování problémů**

 V této kapitole jsou uvedeny informace pro řešení běžných provozních problémů a výstražných zpráv, se kterými se můžete setkat.

Pokud se setkáte s nějakým problémem pročtěte si následující seznam. V případě, že daný problém není v seznamu uveden, kontaktujte správce systému. Pokud se s podobným problémem setká více účastníků, může se jednat o systémovou chybu.

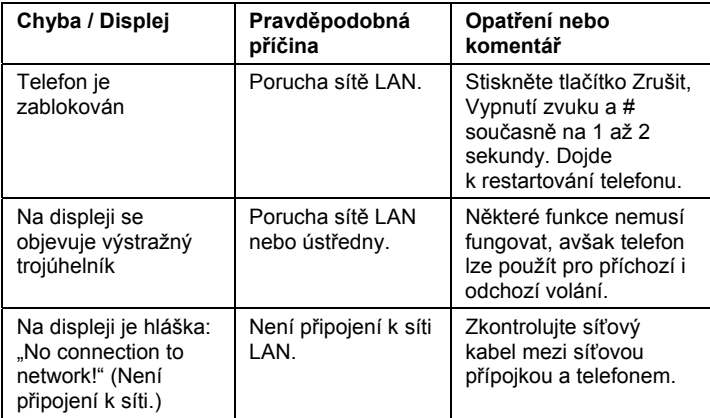

# **Glosář**

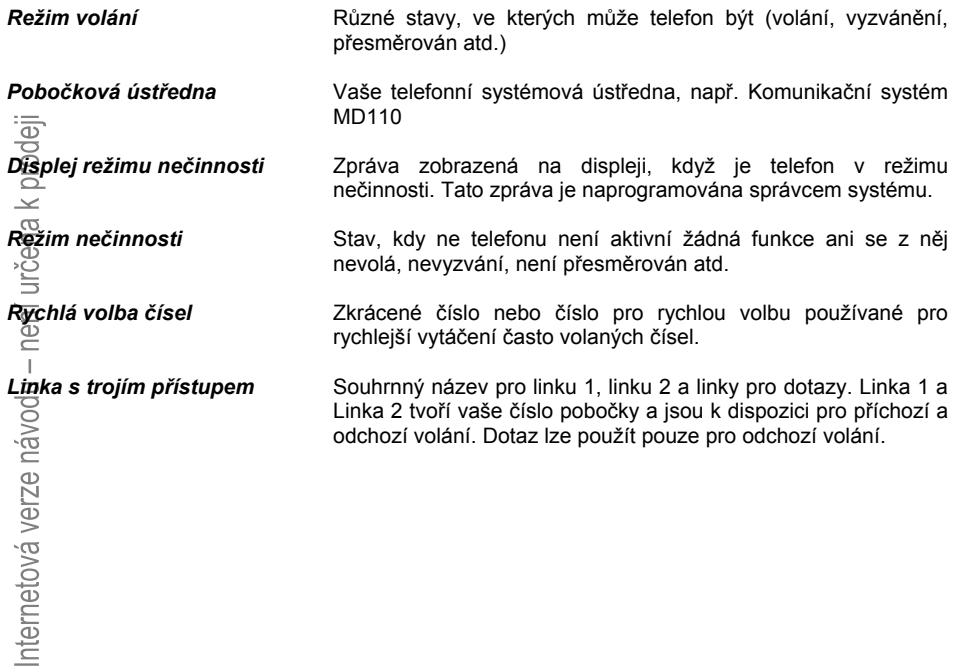

# **Index**

#### **A**

Aktualizace software 21

#### **B**

Bezpečnostní pokyny 18

#### **C**

Celkové vypnutí 60 Copyright 5

#### **Č**

Čekající volání 26 Čekání vzkazu 53 Čísla pro rychlou volbu 34 Číslo účtu 59  $D \nabla$ Další užitečné funkce 59 Dotaz 38  $E_{\rm B}$ Externí převzetí hovoru 43  $\overline{\mathbf{G}}$ Glosář 89  $H^{\overline{\alpha}}$ Hlasitost 69 Hlasitost vyzvánění 70 Hlasitost mikrotelefonu a reproduktoru 69 Hlasová pošta 54

**I**  Indikační kontrolky 9 Individuální externí linka 29 Informace na displeji 12 Informace o nepřítomnosti 50 Instalace 81 Interní převzetí hovoru 41 Interní volání 27

#### **J**

Jazyk 64

#### **K**

Konference 40 Kontrast displeje 68 Kontrola funkčních tlačítek 63

#### **M**

Manuální čekání vzkazu (MMW) 52

#### **N**

Náhlavní souprava 72 Nastavení 63 Hlasitost mikrotelefonu a reproduktoru 68 Hlasitost vyzvánění 70 Charakter vyzvánění 67 Jazyk 64 Kontrast displeje 68 Kontrola funkčních tlačítek 63 Síťové nastavení 71 Tiché vyzvánění 69 Vypnutí vyzvánění 70 Formát času 66  $\overline{5}$  Formát data 65 Nastavení vyhledávacího profilu 46 Noční služba 61 Nouzový režim 60  $\vec{\sigma}$ Obejití přesměrování 34 Odhlášení 23<br>Odchozí volání 27 Odchozí volání 27 Obejití přesměrování 34 Čekající volání 32 Volání zpět 31  $\overline{S}$  Externí volání 27  $\overline{\omega}$  Individuální externí linka 29  $\frac{1}{20}$  Interní volání 27  $\leq$  Vstup do hovoru 33 S Opakování volby posledního volaného čísla 29  $\frac{1}{25}$  Sledování 28 Vypnutí zobrazování čísla 30  $\triangleq$  Opakovaná volba ze seznamu volání 30  $\equiv$  SOS volání (Nouzová volání) 27 Rychlá volba čísel 34 Když uslyšíte obsazovací tón 31 Odstraňování problémů 88 Opakovaná volba ze seznamu volání 30 Opakování volby posledního volaného čísla 29 Osobní číslo 44 **P** 

Pobočka pro alarm 60 Popis 6 Informace na displeji 12 Indikační kontrolky 9 Struktura menu (Nastaveni) 17

 Tóny a signály 10 Programování charakteru vyzvánění 67 Předání zpět 39 Přepojení 39 Přesměrování hovorů 41 Externí převzetí hovoru 43 Interní převzetí hovoru 43 Osobní číslo 44 Přidržení 38 Přihlášení 23 Přihlašování k volání 25 Příchozí volání 25 Přihlášení k druhému volání 26 Na jiné pobočce 25 Na lince 1 25 Přímý přístup do systému (DISA, volitelně) 62 Příslušenství 72  $\rm \odot$  Náhlavní souprava 72 Výsuvný panel 75 Přístup k telefonu z počítače 77 **R**  Resetování telefonu 19 Rychlá volba čísel 34  $\overline{\mathbf{s}}_{\perp}^{\pm}$ Sdružování skupin 58 Seznam volání 35 Síťové nastavení 71 Skupina pro společné přihlašování 57 Skupina pro společné vyzvánění 57 Skupinové funkce 57 S<sup>IB</sup>dování 37 Snadné odhlášení 19 SŐS volání (Nouzová volání) 27 Společná čísla pro rychlou volbu 34 Struktura menu (Nastaveni) 17 Symboly na displeji 13 **T**  Telefonování 27 Tiché vyzvánění 69 Tóny a signály 10 **U** 

Uvedení telefonu do provozu 21 Odhlášení 23 Přihlášení 22 Aktualizace software 22 Úvod 4

**V** 

V průběhu volání 37 Konference 40 Dotaz 38 Zapnutí a vypnutí mikrofonu 37 Sledování 37 Přidržení 38 Přepojení 39 Vstup do hovoru 33 Vypnutí vyzvánění 70 Vypnutí zobrazování čísla 30 Vypnutí zvuku 37 Vyzváněcí signály 11 Vzkazy 52 Manuální čekání vzkazu (MMW) 52 Čekání vzkazu 53  $\frac{10}{10}$  Hlasová pošta 54 **W**  Webový server 76 **Z**  Záruka 5 Výsuvný panel 75 Formát času 66 Formát data 65 Volání zpět 31 Internetová verze návo

# BusinessCom a.s.

Dobrušská 1797/1 147 00 Praha 4 IČ: 27426653 DIČ: CZ27426653 tel.: +420 261 303 303 fax: +420 261 303 304 e-mail: info@businesscom.cz